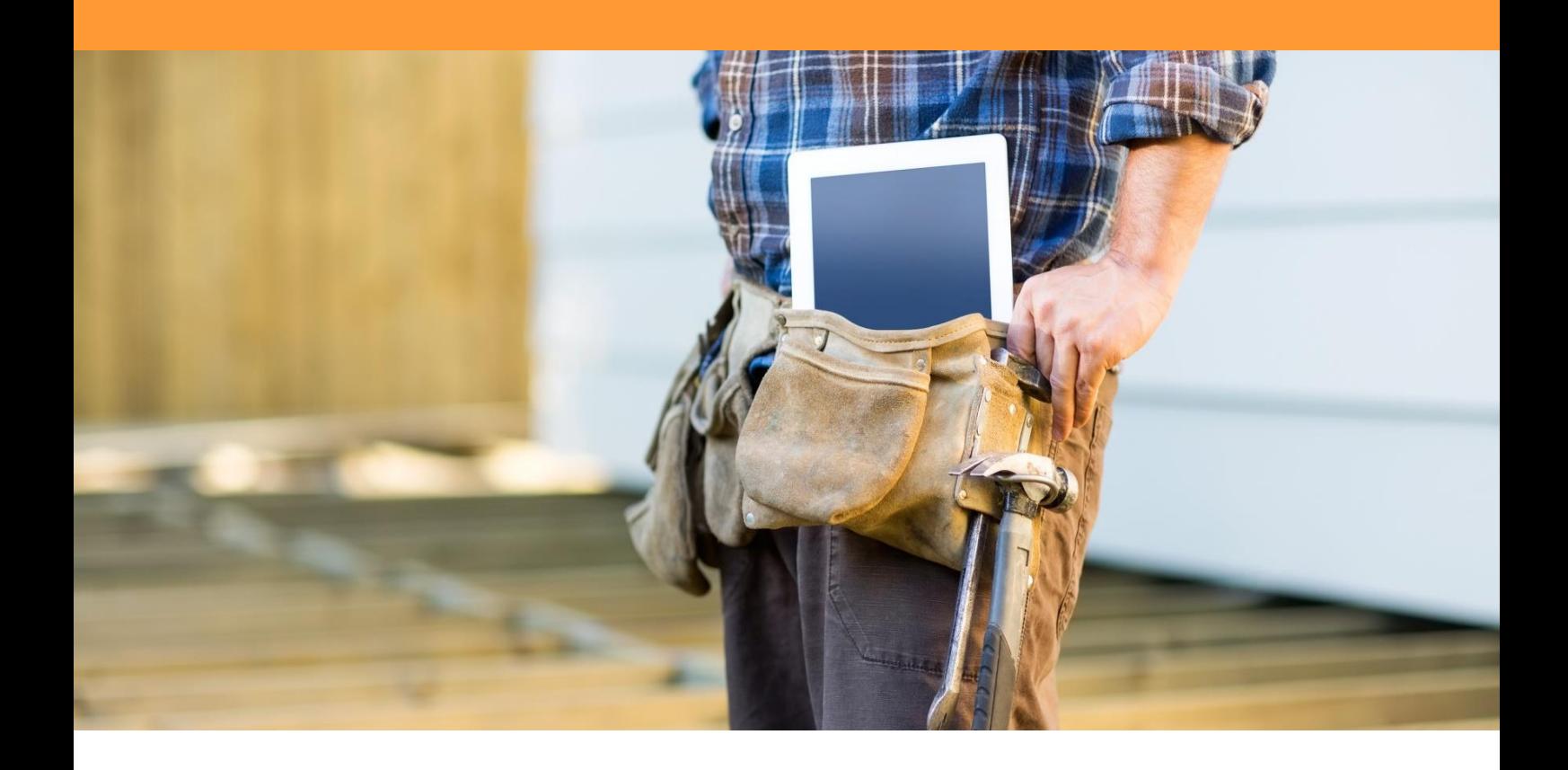

# BIM in de uitvoering

## Heerkens van Bavel Bouw

Onderzoeksrapport

Wesley van Mook Wessel Oomen

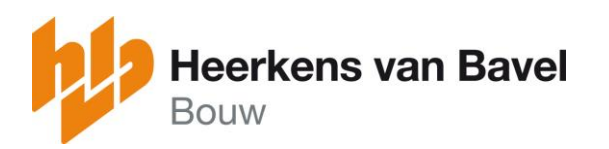

2016 2017

Onderzoeksrapport

## BIM in de uitvoering

## *Onderzoek naar de mogelijkheden van BIM in het uitvoeringsteam*

Avans Hogeschool Afstudeeronderzoek Bouwtechnische Bedrijfskunde

Afstudeerbegeleiders T. van Deursen J. Vreede

Afstudeerbedrijf Heerkens van Bavel Bouw, Tilburg

Bedrijfsbegeleider R. van Dielen

Auteurs W.J.M. (Wesley) van Mook W.A.F. (Wessel) Oomen

Tilburg, 9 januari 2017

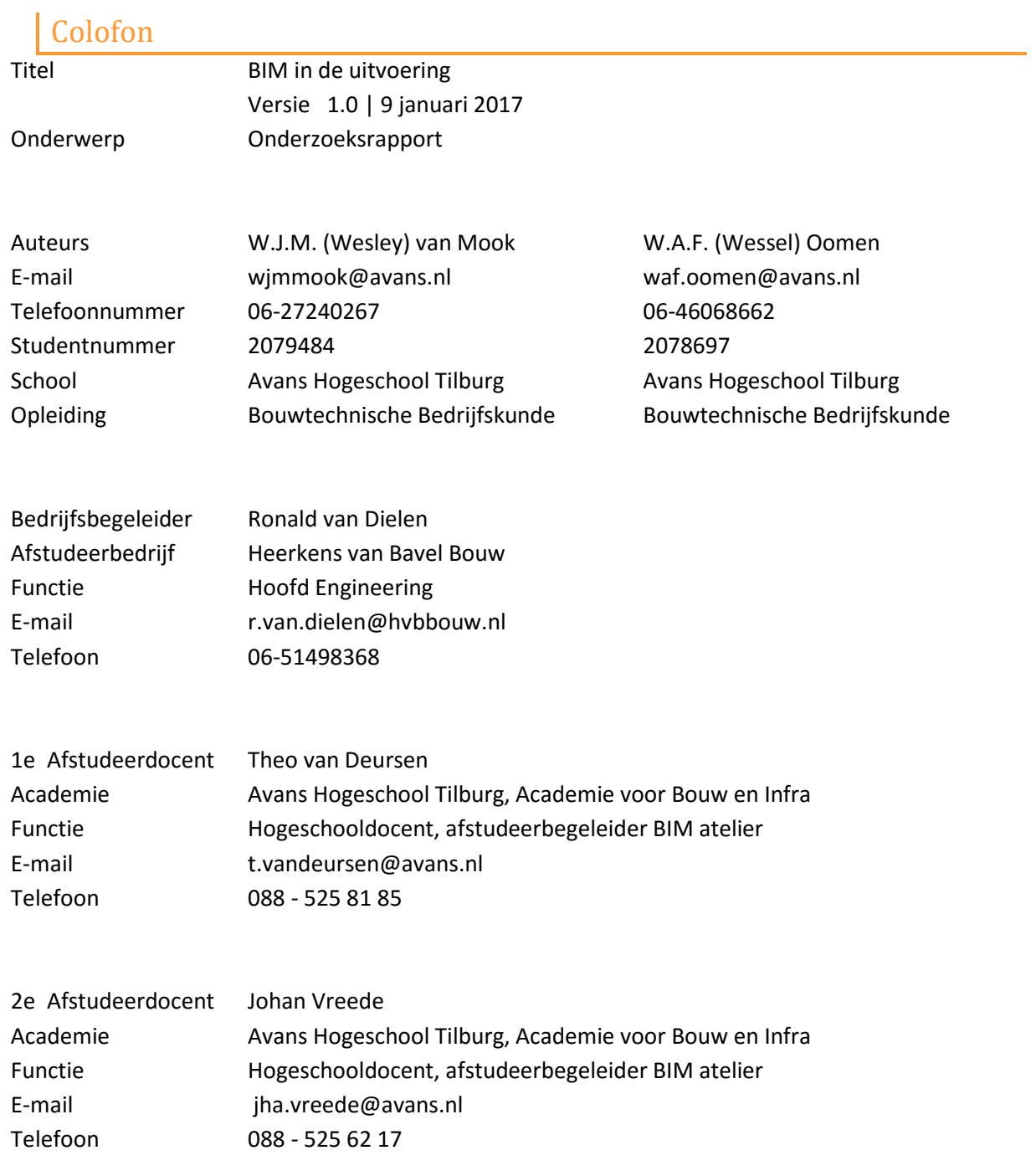

Tijdens mijn stages op diverse projecten in de uitvoering bleek telkens weer hoe traditioneel de bouwwereld nog is. Het onderzoek BIM in de uitvoering voor Heerkens van Bavel Bouw was voor zowel het bedrijf, als voor mij echt een eyeopener om te laten zien hoe het ook kan op de bouwplaats.

De samenwerking met Heerkens van Bavel Bouw heb ik als zeer positief ervaren. De gesprekken tussen Heerkens van Bavel en de studenten waren altijd zeer interessant en open.

Als ik terug kijk naar het onderzoek, dan ben ik zeer tevreden over het eindresultaat. Naast de praktische oplossingen voor BIM op de bouwplaats hebben we ook gekeken naar diverse innovaties. Dit kwam voort uit een vraag vanuit het bedrijf maar ook zeker vanuit de interesse van de onderzoekers. Er speelt namelijk heel veel in de bouwsector en dat is niet bij iedereen bekend! Ik hoop dat het bedrijf aan de slag gaat met de door ons aangedragen oplossingen.

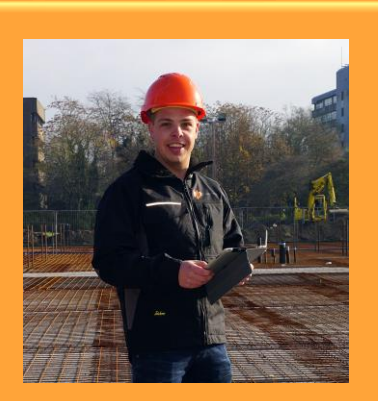

**Wesley van Mook**

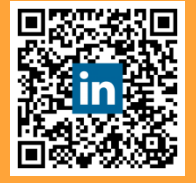

Tijdens de stages in mijn studie is gebleken dat BIM tot aan de werkvoorbereiding veelvuldig gebruikt wordt, waarna overgegaan wordt op het traditionele 2D-tekenwerk. Om hier een oplossing voor te vinden ben ik samen met Wesley op zoek gegaan naar een bedrijf met hetzelfde vraagstuk. Op deze manier zijn wij met Heerkens van Bavel Bouw aan dit onderzoek begonnen.

Terugkijkend op het afgelopen half jaar denk ik aan een periode waarin ik veel geleerd heb in de wereld van BIM. Maar ook zeker van innovaties, die binnen nu en 20 jaar zullen gaan spelen in de bouwwereld.

Met de conclusie en aanbevelingen uit het onderzoek kan Heerkens van Bavel Bouw tijdens de nieuwe projecten, welke in BIM worden gemodelleerd, het BIM gaan gebruiken tijdens de uitvoeringsfase. Ik ga er vanuit dat zij hier gebruik van gaan maken!

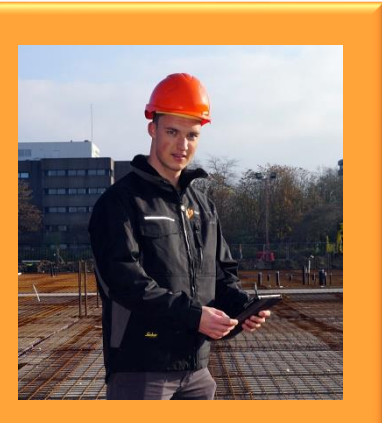

**Wessel Oomen**

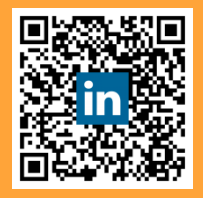

## Voorwoord

Het onderzoek BIM in de uitvoering is gestart op maandag 29 augustus 2016. De aanleiding voor het schrijven van het onderzoeksrapport betreft een afstudeeropdracht. Onze namen zijn Wessel Oomen en Wesley van Mook. Beiden zijn we studenten Bouwtechnische Bedrijfskunde aan de Avans Hogeschool in Tilburg. Tijdens het schrijven van dit plan zitten we beiden in het laatste jaar van deze opleiding en is dit afstudeeronderzoek de laatste opdracht. Voor de opleiding Bouwtechnische Bedrijfskunde hebben we beiden de opleiding bouwkunde gedaan, Wessel op het Markiezaat College in Bergen op Zoom en Wesley op het Radius College in Breda.

Dit onderzoek is geschreven voor Heerkens van Bavel Bouw. En zal resulteren in een mogelijke oplossing voor Heerkens van Bavel Bouw.

Het onderzoek is in een logische volgorde opgebouwd, waarbij we eerst zijn begonnen met de diverse vooronderzoeken (en het literatuuronderzoek). Daarna zijn we gaan kijken naar de mogelijkheden en innovaties die er zijn binnen BIM voor het uitvoeringsteam van Heerkens van Bavel bouw. Daaruit zullen diverse aanbevelingen komen, waarmee we verder gaan kijken hoe we deze kunnen implementeren bij Heerkens van Bavel Bouw.

Tijdens het onderzoek hebben we veel ondersteuning gehad van diverse personen. Bij deze willen we alle medewerkers van Heerkens van Bavel Bouw en medestudenten van BIM atelier 2 bedanken. Een speciaal woord van dank gaat uit naar de volgende personen:

- Ronald van Dielen Bedrijfsbegeleider Heerkens van Bavel Bouw
- Theo van Deursen Afstudeerbegeleider 1 Avans Hogeschool
- Johan Vreede Afstudeerbegeleider 2 Avans Hogeschool

Tijdens het onderzoek zijn Wessel en Wesley in contact gekomen met een aantal mensen en of bedrijven, de volgende mensen en bedrijven willen we bedanken voor hun bijdrage aan het onderzoek:

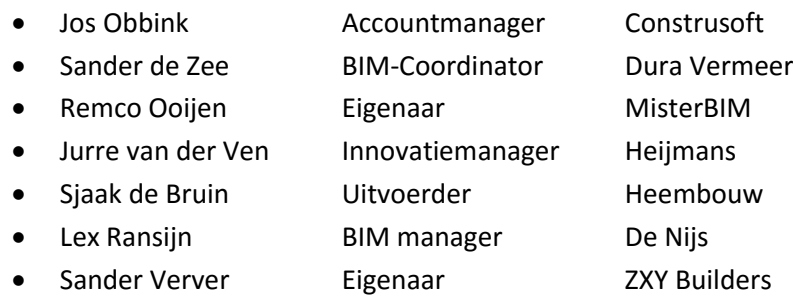

W.A.F. (Wessel) Oomen & W.J.M. (Wesley) van Mook

Tilburg, 9 januari 2017

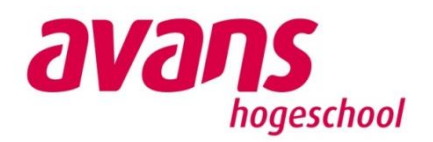

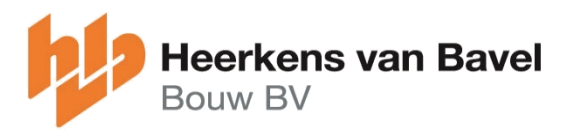

## Samenvatting

Bij Heerkens van Bavel Bouw wordt al regelmatig gebruikt gemaakt van BIM. Echter wordt dit vaak toegepast tot en met de voorbereidingsfase, waarna tijdens de uitvoeringsfase er weer wordt overgegaan naar het werken met 2D tekeningen. Het proces wat Heerkens van Bavel Bouw heeft opgezet om BIM te gebruiken is goed doordacht, de visie hierbij is om als aannemer het proces te managen en het modelleren/tekenen over te laten aan specialisten. Aangezien er een aantal projecten al worden uitgewerkt in BIM, is de vraag vanuit Heerkens van Bavel Bouw gekomen om eens te kijken hoe zij het BIM op de bouwplaats kunnen gaan inzetten. Het onderzoek wordt in eerste instantie gericht op software en proces, omdat het volgens de onderzoekers daar in eerste instantie om draait. Naast dat zij kijken naar BIM in de uitvoering, is er ook gevraagd om eens te kijken naar mogelijke innovaties, die kunnen gaan spelen in de toekomst op de bouwplaats. De hoofdvraag van het onderzoek luidt als volgt:

#### *''Welke mogelijkheden van het Bouw Informatie Model (BIM) kunnen van meerwaarde zijn voor het uitvoeringsteam van Heerkens van Bavel Bouw?''*

Om deze vraag te beantwoorden zijn er door de onderzoekers eerst een aantal vooronderzoeken gedaan naar wat BIM is, naar Heerkens van Bavel Bouw, naar project(teams) en naar technieken om BIM in de uitvoering te implementeren. Met de kennis van de vooronderzoeken zijn de onderzoekers gestart met het fieldresearch.

Tijdens het fieldresearch hebben de onderzoekers twee onderzoeken uitgevoerd te weten, mogelijke innovaties op de bouwplaats en het gebruik van BIM op de bouwplaats. Bij het zoeken naar innovaties is gekeken naar innovaties die tijdens het bouwproces toe te passen zijn op de bouwplaats en te koppelen zijn aan BIM. Innovaties die worden uitgewerkt in het verslag zijn: robots, 3D printen, drones, Virtual Reality (VR)/ Augmented Reality (AR), sensortechnologie en point cloud scannen. Bij deze innovaties is telkens aangegeven wat de kans is, dat ze een rol van betekenis gaan krijgen in de bouwsector. Als tweede zijn de onderzoekers onderzoek gaan doen naar de mogelijkheden, die BIM biedt op de bouwplaats. Bij deze zoektocht waren een aantal criteria belangrijk, een van die criteria waren de functies, die de uitvoerder graag zou willen gebruiken. Deze functies kwamen voort uit interviews. Het kunnen werken met IFC bestanden en de gebruiksvriendelijkheid maakten de criteria compleet. Uit een onderzoek van dertien softwareprogramma's zijn 4 scenario's gekomen.

Deze scenario's zijn uitgebreid getest door de onderzoekers, waarna zij een testcase hebben opgezet zodat ook de uitvoerders de diverse programma's konden testen. De mening van de uitvoerders was heel belangrijk, aangezien zij met de programma's zullen gaan werken.

Uiteindelijk zijn twee programma's gekozen, te weten: Tekla BIMsight (voor PC) en Tekla Field 3D (voor op de iPad). Deze programma's kwamen tijdens het testen over als meest compleet en gebruiksvriendelijk.

De onderzoekers zijn met de conclusie gaan kijken hoe het vervolgproces er nu uit gaat zien. Dit heeft geresulteerd in een implementatieplan waarin rekening is gehouden met een aantal factoren. Deze factoren moeten er voor gaan zorgen dat de implementatie leidt tot verandering en een meerwaarde zal leveren aan het uitvoeringsteam van Heerkens van Bavel Bouw.

## Inhoudsopgave

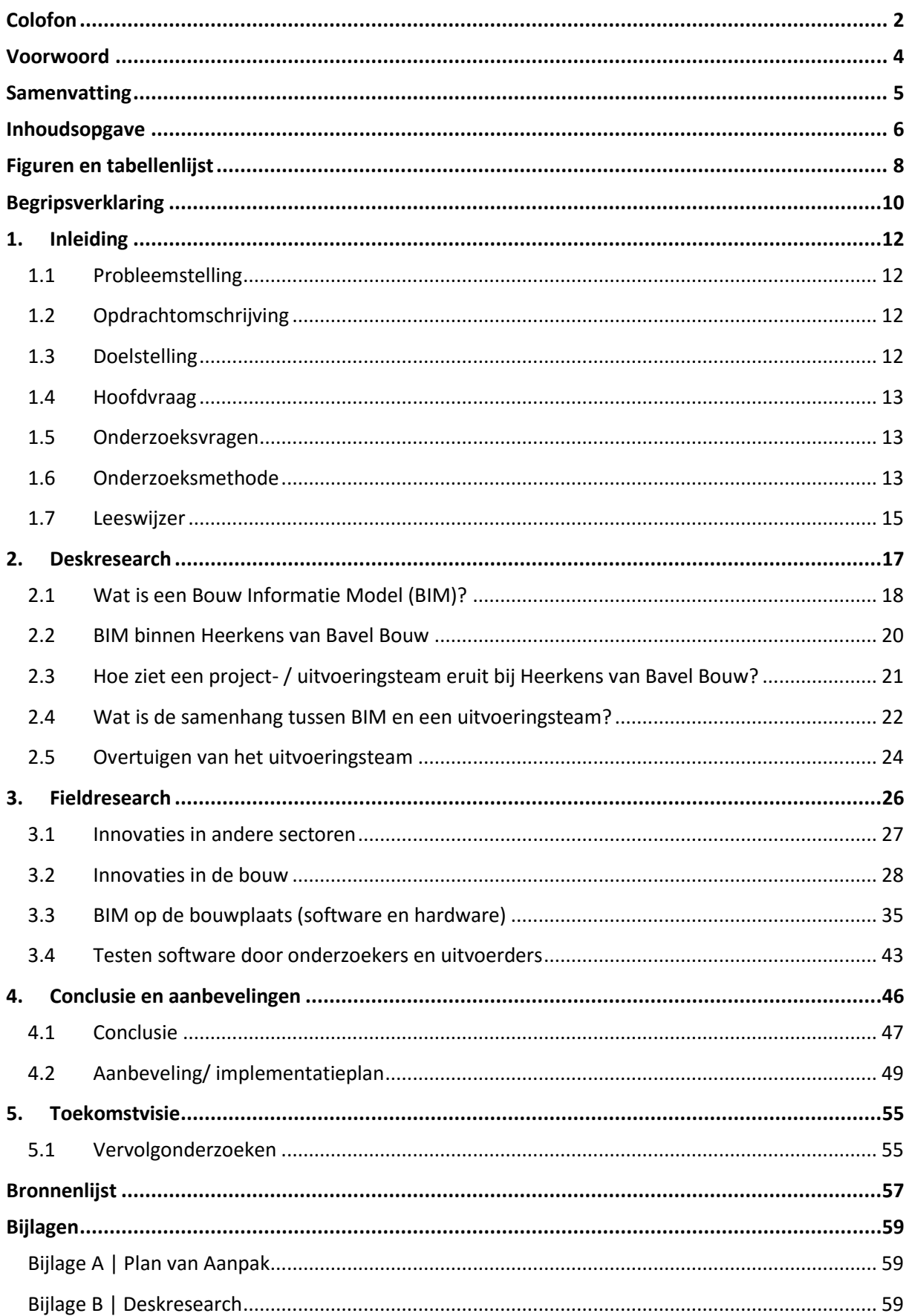

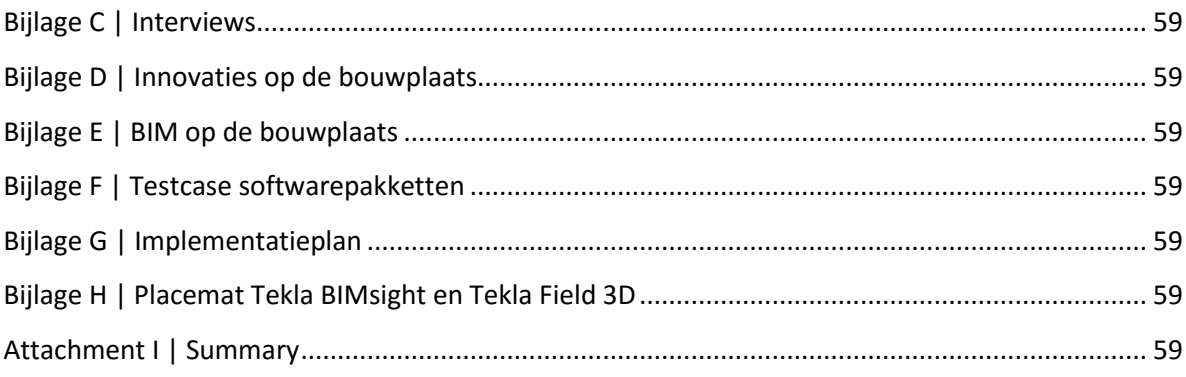

## Figuren en tabellenlijst

## **Figurenlijst**

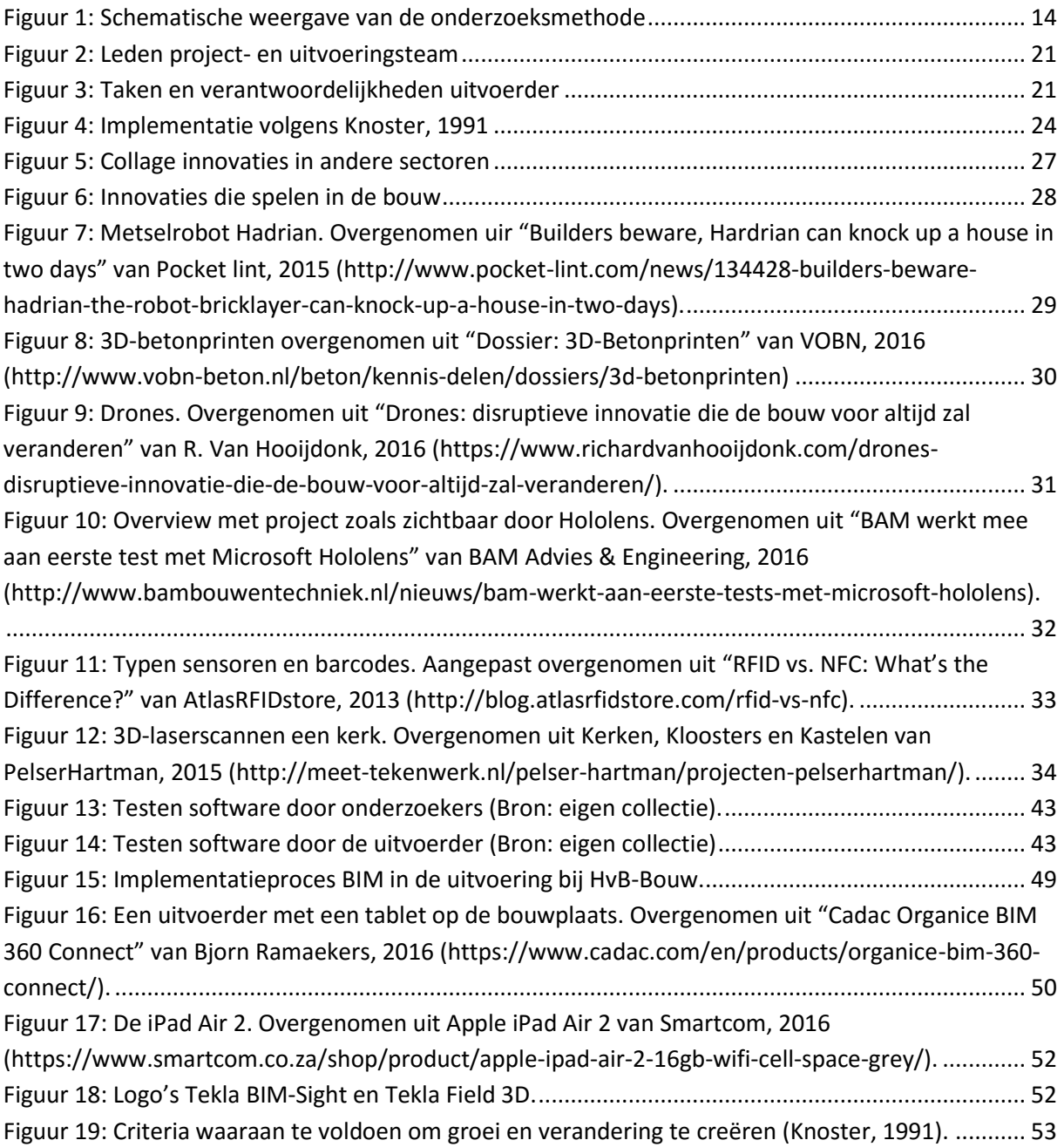

### **Tabellenlijst**

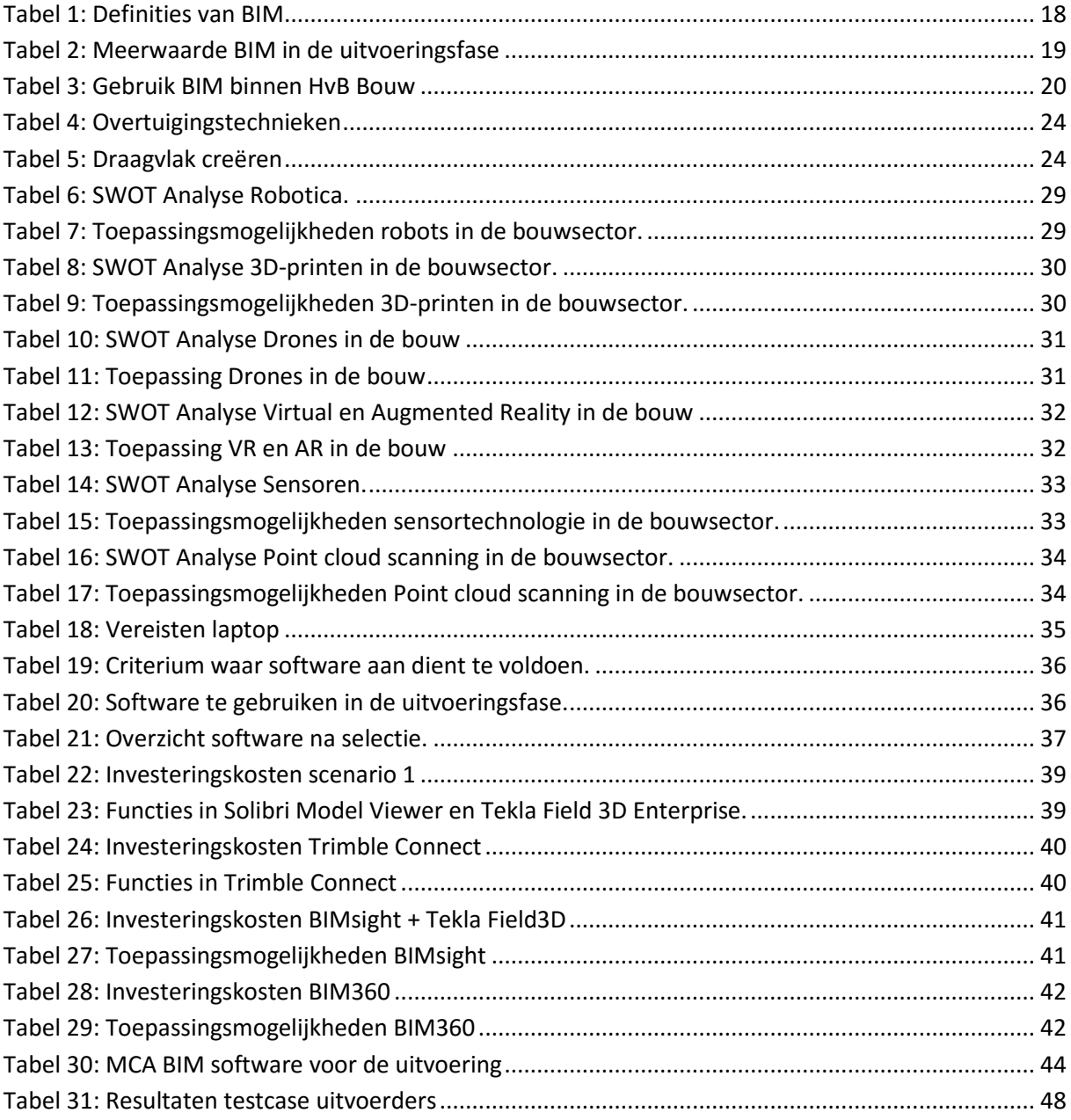

## Begripsverklaring

#### **IFC**

Industry Foundation Classes ofwel object gerelateerde informatie(IFC; ISO16739), wordt gebruik om modellen te exporteren en samen te voegen tot één model.

#### **Little BIM**

Little BIM is werken met BIM-software binnen uw eigen bedrijf. Bij little BIM ligt de nadruk op het verbeteren van de interne bedrijfsprocessen. Iedereen kan met little BIM beginnen, door te starten met het kopen van modelleersoftware en het investeren in BIM-opleidingen.

#### **Big BIM**

Bij BIG BIM ligt de nadruk op het verbeteren van efficiëntie in de keten. Hier hoort samenwerking met de ketenpartners bij. Activiteiten, die in samenwerking worden gedaan, zijn het uitwisselen van BIM modellen en BIM data tussen verschillende partijen in de keten.

#### **Faalkosten**

Faalkosten zijn alle kosten die onnodig worden gemaakt ten behoeve van een eindproduct. Deze kosten zijn het gevolg van: een inefficiënt verloop van het bouwproces, het niet voldoen aan de afgesproken kwaliteitseisen van het eindproduct en het moeten herstellen of vervangen van zaken.

#### **BIM-protocol**

Een BIM-protocol is een lijst met afspraken, waarin bedrijven en organisaties als team, voorafgaand aan het project, helder omschrijven welke gegevens ze van elkaar verwachten in een BIM.

#### **Virtual Reality (VR)**

VR is een computer gesimuleerde omgeving, waar mensen zich wanen in een levensechte ervaring.

#### **Augmented Reality (AR)**

AR is een technologie, die de realiteit en de virtuele wereld met elkaar verbindt. In het Nederlands betekent 'augmented reality' letterlijk: verrijkte werkelijkheid. Het is dus een mix van de realiteit met een virtuele toevoeging of verrijking.

#### **Innovatie**

Bij innovatie gaat het erom om producten en diensten op een betere en effectievere manier aan te pakken. Vaak wordt gedacht dat het bij innovatie alleen om de technische verbetering gaat.

#### **Point cloud**

Een laserscanner voert veel verschillende metingen uit. De lasers raken het object en de verkregen statistieken worden opgeslagen. De laser registreert veel punten in korte tijd, waarmee objecten in kaart gebracht worden, wat zich resulteert in een wolk van punten. Ook wel een point cloud genoemd.

#### **Swot**

SWOT staat voor Strengths, Weaknesses, Opportunities en Threats. Een SWOT-analyse confronteert externe kansen en bedreigingen met de interne sterkten en zwakten

## HOOFDSTUK 1 | 'INLEIDING'

1

## 1. Inleiding

In de bouwsector is sinds de crisis (2008) veel veranderd. Een van die veranderingen is het werken met een Bouw Informatie Model. Voor de crisis werd vaak alleen een 3D plaatje gemaakt om een visualisatie voor de opdrachtgever te genereren. De tekeningen werden allemaal in 2D uitgewerkt.

Volgens Bouwkennis wordt tegenwoordig bij steeds meer aannemers overgestapt naar een BIMproces. De technologie is op dit moment ver genoeg om goed van het BIM gebruik te kunnen maken. Het BIM kan, mits het goed gevuld wordt (zo veel mogelijk gegevens aanwezig zijn), gebruikt worden door alle partijen in het bouwproces. De software biedt nog meer mogelijkheden richting de uitvoering van een bouwwerk.

### 1.1 Probleemstelling

Bij Heerkens van Bavel Bouw uit Tilburg is op 9 december 2014 een start gemaakt met het uitrollen van een eigen versie van een BIM werkmethodiek. Deze werkmethodiek is opgesteld, nadat het bedrijf een goed beeld had verkregen van de mogelijkheden van het BIM en hoe collega bouwbedrijven het medium in hun bedrijf implementeren. Hieruit is een BIM-projectplan voortgekomen, wat in samenwerking met de betrokken partijen voor een bouwproject wordt opgesteld. Dit is in tegenstelling tot een BIM-projectprotocol, waarbij men regels opgelegd krijgt. Heerkens van Bavel Bouw geloofd in een samenwerking met BIM. Inmiddels is het eerste project binnen Heerkens van Bavel Bouw tijdens de voorbereiding (plan- en werkvoorbereiding) gemaakt aan de hand van het vooraf opgesteld BIM-projectplan.

De vervolgstap die binnen Heerkens van Bavel Bouw doorlopen zou kunnen worden, kan het toepassen van BIM in de uitvoeringsfase zijn. Momenteel is een grote scheiding te zien tussen de werkvoorbereidingsfase en de uitvoeringsfase. Vanuit het 3D-model worden 2D-werktekeningen gegenereerd, waardoor het BIM-model zelden gebruikt wordt in de uitvoering.

## 1.2 Opdrachtomschrijving

De opdracht die de studenten gaan doen voor Heerkens van Bavel Bouw is het onderzoeken van de mogelijkheden welke het BIM biedt voor het uitvoeringsteam. Daarbij wordt gekeken naar de taken van de diverse personen in het team, wat hun functies zijn en verantwoordelijkheden zijn. Het BIM brengt een hoop mogelijkheden met zich mee. De mogelijkheden, die van toepassing kunnen zijn voor het uitvoeringsteam worden onderzocht en door middel van een MCA (multi criteria analyse) naast elkaar gezet.

Als laatste zullen de studenten onderzoek doen, hoe ze de door hun voorgedragen mogelijkheden toe kunnen passen binnen het uitvoeringsteam. Hiervoor zal een plan geschreven worden en diverse mogelijkheden getest worden binnen het bedrijf.

### 1.3 Doelstelling

Het doel van het onderzoek is het geven van concrete aanbevelingen, hoe het uitvoeringsteam van Heerkens van Bavel Bouw het BIM kan gebruiken tijdens de uitvoeringsfase. Deze aanbevelingen moeten van meerwaarde zijn op de huidige manier van werken. Daarnaast zal het uitvoeringsteam overtuigd moeten worden van de meerwaarde van het BIM.

Naast het aandragen van aanbevelingen op korte termijn is het doel om Heerkens van Bavel Bouw een toekomstvisie te geven over de mogelijkheden, die innovaties bieden op langer termijn.

Meer achtergrondinformatie omtrent de voorgaande drie hoofdstukken is te vinden in Bijlage A | Plan van aanpak.

### 1.4 Hoofdvraag

#### *''Welke mogelijkheden van het Bouw Informatie Model (BIM) kunnen van meerwaarde zijn voor het uitvoeringsteam van Heerkens van Bavel Bouw?''*

#### 1.5 Onderzoeksvragen

#### **Deskresearch:**

- 1. Wat is de samenhang tussen BIM en het uitvoeringsteam?
	- 1.1. Wat is BIM? (en hoe wordt er met BIM gewerkt binnen Heerkens van Bavel Bouw)
	- 1.2. Wat is een project(team), in het bijzonder het uitvoeringsteam binnen Heerkens van Bavel Bouw?
- 2. Hoe kunnen de onderzoekers draagvlak creëren en het uitvoeringsteam overtuigen?

#### **Fieldresearch:**

- 3. Welke mogelijkheden / innovaties zijn er te koppelen aan het BIM?
- 3.1 Welke kansen uit andere sectoren zijn te koppelen aan BIM?
- 3.2 Welke ontwikkelingen vinden er in de bouwsector plaats naast BIM?
- 4. Wat is er nodig om BIM op de bouwplaats te gebruiken binnen Heerkens van Bavel Bouw?
- 4.1 Welke intenties heeft het uitvoeringsteam met het BIM?
- 4.2 Welke informatie moet het BIM bevatten, zodat het uitvoeringsteam het model goed kan gebruiken?
- 4.3 Welke software gekoppeld aan BIM kan er gebruikt worden op de bouwplaats?

#### **Conclusie en aanbeveling**

5. Hoe kan Heerkens van Bavel Bouw de mogelijkheden van het BIM implementeren in het uitvoeringsteam?

### 1.6 Onderzoeksmethode

Het onderzoek is begonnen met het opstellen van een plan van aanpak. Daarna zijn de studenten in het deskresearch eerst gaan kijken naar de theoretische achtergrond van het onderwerp. Daarbij is ook de huidige stand van zaken bekeken binnen Heerkens van Bavel Bouw.

In het fieldresearch zijn de studenten gaan kijken naar de mogelijkheden, die het BIM biedt. Daarvan is bekeken welke mogelijkheid er op korte termijn toegepast kan worden. Mogelijkheden voor op lange termijn leiden tot een toekomstvisie dit zal vooral gericht zijn op de innovaties die zijn onderzocht.

De onderzoeksmethode is schematisch weergegeven in figuur 1.

*Plan van aanpak* 

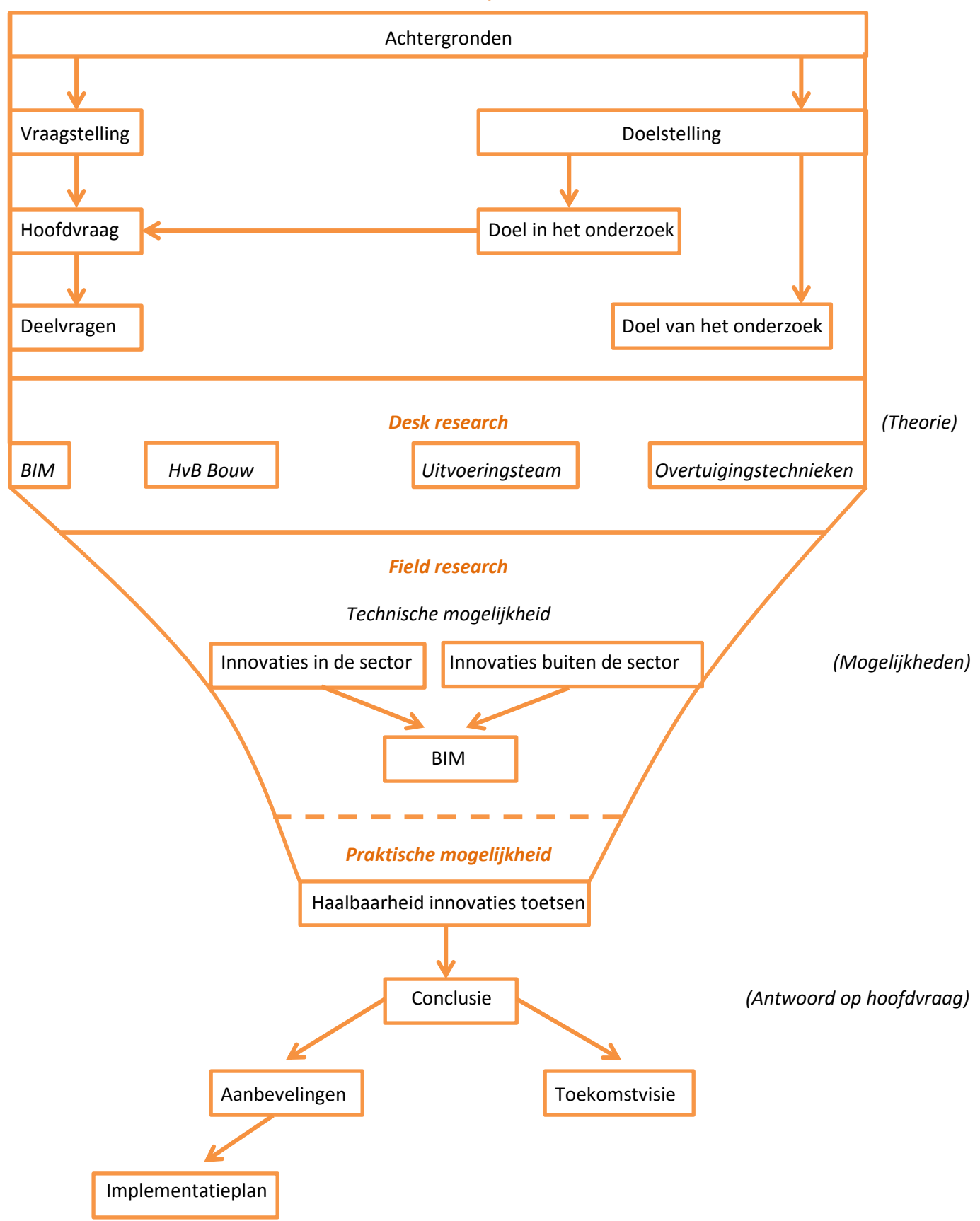

**Figuur 1: Schematische weergave van de onderzoeksmethode**

#### 1.7 Leeswijzer

Het rapport is verdeeld in een aantal hoofdstukken, elk hoofdstuk heeft zijn eigen inleiding. In de inleiding wordt omschreven welke informatie het hoofdstuk bevat.

#### *Hoofdstuk 1 | 'Inleiding'*

In dit hoofdstuk wordt een samenvatting weergegeven van het plan van aanpak. De inleiding bestaat uit een korte probleem- en opdrachtomschrijving. Ook is in de inleiding de onderzoeksmethode en de doelstelling te vinden. Als laatste is de rapportstructuur omschreven.

Meer achtergrondinformatie over het hoofdstuk is te vinden in: Bijlage A | Plan van aanpak.

#### *Hoofdstuk 2 | 'Desk Research'*

Dit hoofdstuk omschrijft de conclusie van het theoretisch kader. Er zijn door de onderzoekers drie onderwerpen onderzocht: BIM, een project(team) en er is onderzoek gedaan naar overtuigingstechnieken. Deze onderzoeken hebben allemaal betrekking op BIM in de uitvoering.

Meer achtergrondinformatie over dit hoofdstuk is te vinden in: Bijlage B | Deskresearch en Bijlage C | Interviews.

#### *Hoofdstuk 3 | 'Fieldresearch'*

Hoofdstuk drie beschrijft de zoektocht naar diverse innovaties, die in relatie staan met BIM op de bouwplaats. Daarnaast is er een praktisch onderzoek gedaan naar de mogelijkheden van bepaalde software op de bouwplaats. Hiervoor zijn diverse tests uitgevoerd door bijvoorbeeld uitvoerders.

Meer achtergrondinformatie over dit hoofdstuk is te vinden in: Bijlage D | Innovaties in de bouw, Bijlage E | BIM op de bouwplaats en Bijlage F | Testcase software.

#### *Hoofdstuk 4 | 'Conclusie en aanbevelingen'*

Dit hoofdstuk beantwoord de hoofdvraag, deze conclusie is gebaseerd op de korte termijn en op lange termijn. In dit hoofdstuk is tevens het implementatieplan opgenomen.

Meer achtergrondinformatie over dit hoofdstuk is te vinden in: Bijlage G | Implementatieplan en Bijlage H | Placemat Tekla BIMsight en Tekla Field 3D.

#### *Hoofdstuk 5 | 'Toekomstvisie'*

Na het afronden van het onderzoek hebben de onderzoekers een toekomstvisie voor ogen, deze toekomstvisie voor de bouw is terug te vinden in dit hoofdstuk. Tevens staan in dit hoofdstuk twee mogelijke vervolgonderzoeken aangegeven.

## HOOFDSTUK 2 | 'DESKRESEARCH'

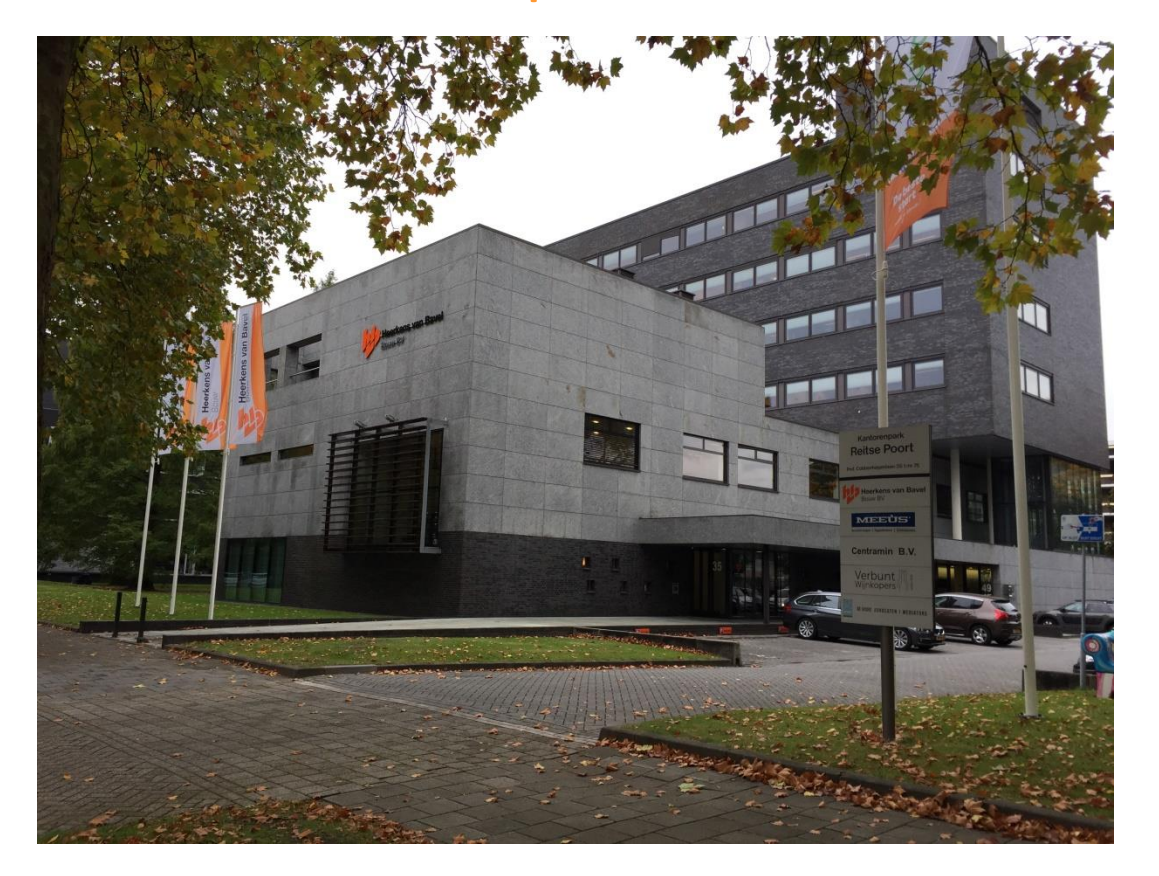

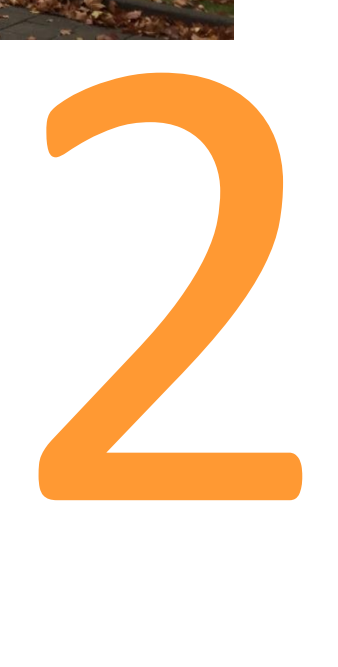

## 2. Deskresearch

Het hoofdstuk deskresearch bevat de conclusies op basis van de literatuuronderzoeken. Het volledige deskresearch is te vinden in Bijlage B | Deskresearch.

In het onderzoek hebben we drie hoofdthema's onderzocht. Het eerste onderzoek gaat over het Bouw Informatie Model (BIM). Daarnaast hebben we een project (uitvoerings-)team onderzocht. Omdat het doel van ons onderzoek is om het uitvoeringsteam te overtuigen, hebben we de mogelijkheden van overtuigen en het creëren van draagvlak onderzocht. Dit moet ons helpen tijdens het schrijven van het implementatieplan.

Als afsluiting hebben de onderzoekers in het deskresearch de relatie bekeken tussen BIM en het uitvoeringsteam.

Het onderzoek naar de bedrijfscultuur hebben we niet in dit verslag opgenomen, wel is dit onderdeel geweest van het deskresearch en ook dit onderzoek is compleet te vinden in Bijlage B | Deskresearch.

Hieronder is de opbouw van het deskresearch weergegeven. De deelvragen zijn in deze volgorde beantwoord. De conclusies van deze twee vragen vormen de conclusie van het deskresearch.

#### **Opbouw deskresearch:**

- 1. Wat is de samenhang tussen BIM en het uitvoeringsteam?
	- 1.1 Wat is BIM? (en hoe wordt er met BIM gewerkt binnen Heerkens van Bavel Bouw)
	- 1.2 Wat is een project(team), in het bijzonder het uitvoeringsteam binnen Heerkens van Bavel Bouw?
- 2 Hoe kunnen de onderzoekers draagvlak creëren en het uitvoeringsteam overtuigen?

#### 2.1 Wat is een Bouw Informatie Model (BIM)?

In het huidige bouwproces wordt er nog veel gewerkt door middel van 2D, niet alleen de manier van tekenen, maar ook de manier van denken is vaak nog in 2D. Het bouw informatie model (BIM) moet daar verandering in gaan brengen. Wanneer net zoals bij een BIM, alle informatie op een plaats staat en je gelijk een visueel plaatje hebt, dan kan dit een voordeel zijn voor het proces.

Er zijn veel verschillende definities van BIM, in [Tabel 1: Definities van BIM,](#page-18-0) staan verschillende verwoordingen van het begrip.

#### <span id="page-18-0"></span>**Tabel 1: Definities van BIM**

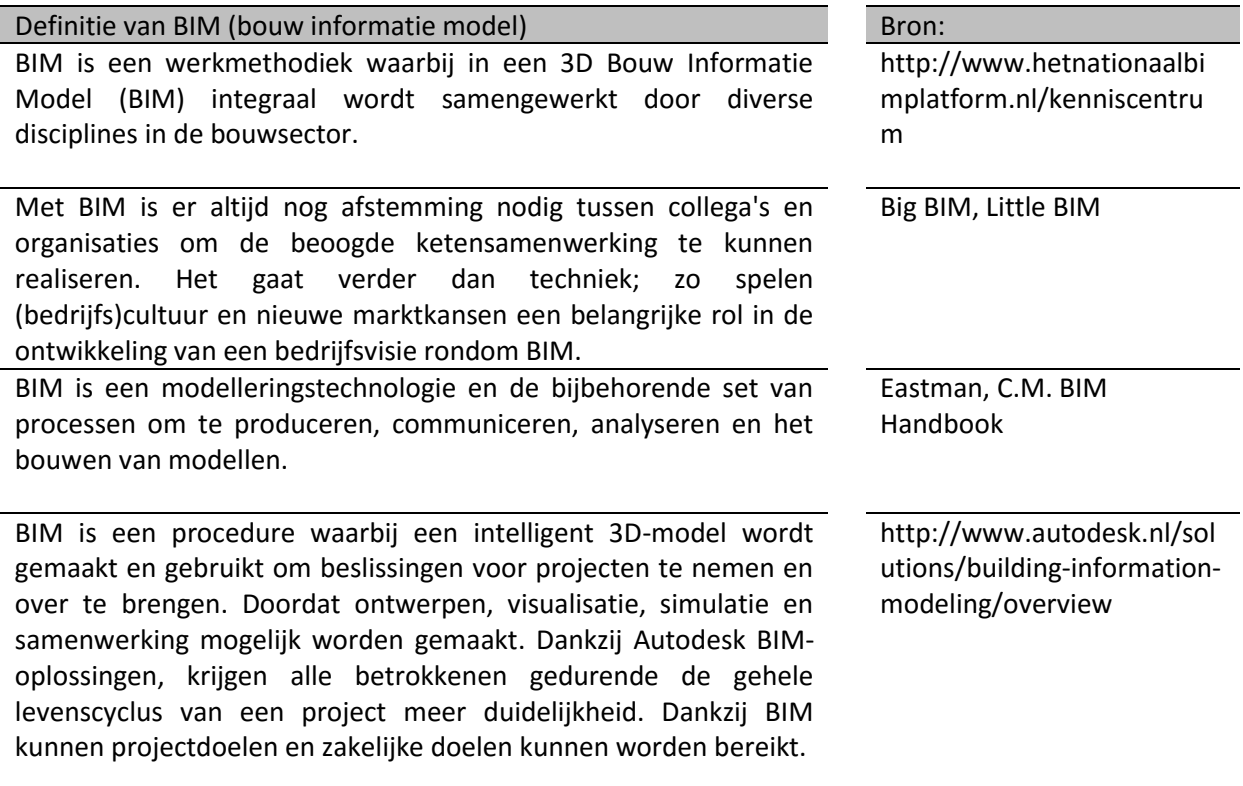

Als we kijken naar bovenstaande definities hebben ze bijna allemaal dezelfde intentie. We zullen tijdens het onderzoek uitgaan van de definitie van het Nationaal BIM Platform. Een iets specifiekere omschrijving van de site van het Nationaal BIM Platform is als volgt:

*'De grote kracht van virtueel bouwen met een Bouw Informatie Model is integraal samenwerken. Bij een integrale samenwerking kunnen alle partijen hun kennis en informatie kwijt in het model.* 

*Het integraal samenwerken in een BIM biedt voordelen voor alle partijen binnen het bouwproces. Het organiseren van een BIM, zoals het verdelen van de rollen en verantwoordelijkheden, is nog een hele uitdaging en vormt het grootste 'struikelblok'.'*

De onderzoekers gaan in de rest van het onderzoek uit, van de definitie zoals die hierboven is beschreven door het Nationaal BIM Platform.

#### 2.1.1 BIM bij de aannemer

BIM biedt vele mogelijkheden voor de gehele bouwsector, echter is het voordeel voor de aannemer het grootst. Hij kan in een vroeg stadium aanhaken en daardoor het bouwproces meer beïnvloeden. Wanneer er tijdens de uitvoering gebruikt gemaakt wordt van BIM kan een aannemer het bouwproces beter monitoren en kunnen faalkosten (zoals beweerd wordt, maar nog niet is bewezen) de kop in worden gedrukt.

Om samen te werken in een BIM zijn er een aantal disciplines nodig. Vaak wordt aan het begin van een project een BIM-protocol opgesteld met daarin de 'spelregels' van het BIMmen. Een BIMmanager moet tijdens het gehele proces monitoren of dat de regels worden nageleefd. Om in de uitvoeringsfase gebruik te maken van het BIM, moet er van te voren al bekeken worden welke onderdelen dan in het BIM moeten staan. Dit moet van te voren in het BIM-protocol vastgelegd worden. Bouwend Nederland heeft een aantal voordelen opgesomd voor de aannemer in de uitvoeringsfase.

#### <span id="page-19-0"></span>**Tabel 2: Meerwaarde BIM in de uitvoeringsfase**

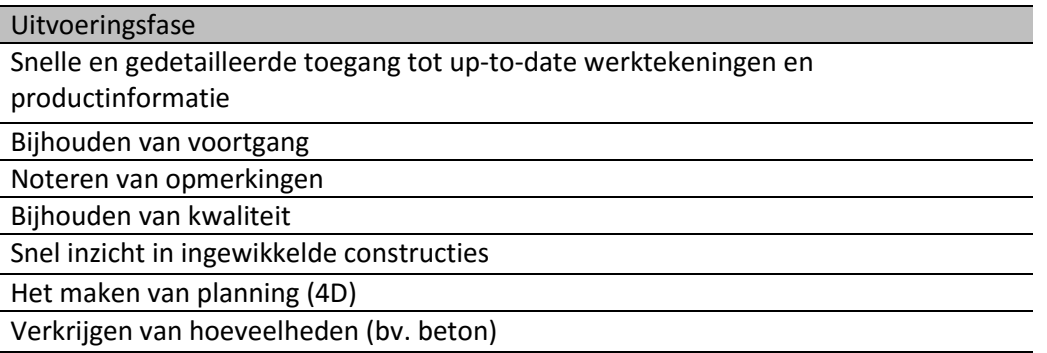

Het BIM heeft vele toepassingen voor de aannemer, daarom hebben we aan de hand van het literatuuronderzoek de meest gebruikte toepassingen in de uitvoeringsfase in kaart gebracht. Toepassingen in het bouwbedrijf algemeen zijn terug te vinden in Bijlage B | Deskresearch. De mogelijkheden voor de uitvoering zijn overzichtelijk gemaakt in Tabel 2, Naast deze mogelijkheden kunnen er natuurlijk ook nog een aantal nieuwe mogelijkheden voortkomen uit ons onderzoek.

*"Ik denk dat BIM een verrijking is voor mijn dagelijkse taken, ben er dan ook zeer positief over. Bij goed gebruik kan het BIM een meerwaarde bieden voor de uitvoering''* 

**Alphons Daelman (Hoofduitvoerder Heerkens van Bavel Bouw**)

### 2.2 BIM binnen Heerkens van Bavel Bouw

Heerkens van Bavel Bouw uit Tilburg, heeft sinds december 2014 onderzoek gedaan naar de manier waarop BIM (Bouw Informatie Model) binnen de organisatie zou passen. In samenwerking met MisterBIM, Remco Ooijen, is in november 2015 een BIM-projectplan opgesteld. Dit projectplan wordt in samenwerking met de partijen die in BIM werken ingevuld, waarna de bedoeling is dat iedereen zich hier aan houdt. Het doel van het BIM- projectplan is om een goede samenwerking tussen de betrokken partijen te creëren.

Begin 2016 is Heerkens van Bavel Bouw begonnen aan het eerste project wat volgens het BIM-plan in BIM is uitgewerkt. Vanaf de planvoorbereiding tot aan de werkvoorbereiding wordt gebruik gemaakt van het BIM-model. Hierna wordt het BIM-model gegenereerd naar 2D-tekenwerk om in de uitvoering te gebruiken. De vervolgstap voor het bedrijf is een onderzoek waaruit blijkt welke hulpmiddelen het werk van het uitvoeringsteam kan vergemakkelijken in combinatie met het BIM.

Om de huidige stand van BIM binnen Heerkens van Bavel Bouw te peilen zijn diverse interviews bij medewerkers afgenomen. De uitgewerkte interviews zijn terug te lezen in Bijlage C | Interviews. Uit het afnemen van interviews is gebleken, dat alle neuzen binnen de organisatie dezelfde kant op staan wat betreft het gebruik van BIM. Vooral de mensen op kantoor (directie, calculators, plan- en werkvoorbereiders) zijn het eens met de visie (zoals Bart Heerkens citeert) om BIM te gebruiken. Zij ondervinden op het moment van het afnemen van de interviews dan ook de eerste problemen van BIM. Dit kan zijn dat ze bijvoorbeeld te weinig of verkeerde informatie uit het model halen waardoor het minder bruikbaar is.

In Tabel 3 is te zien dat de meerderheid van de geïnterviewde medewerkers van Heerkens van Bavel Bouw met BIM heeft gewerkt. Maar van die werknemers zijn maar een aantal mensen, die het BIM dagelijks gebruiken dit zijn vooral de plan- /werkvoorbereiders.

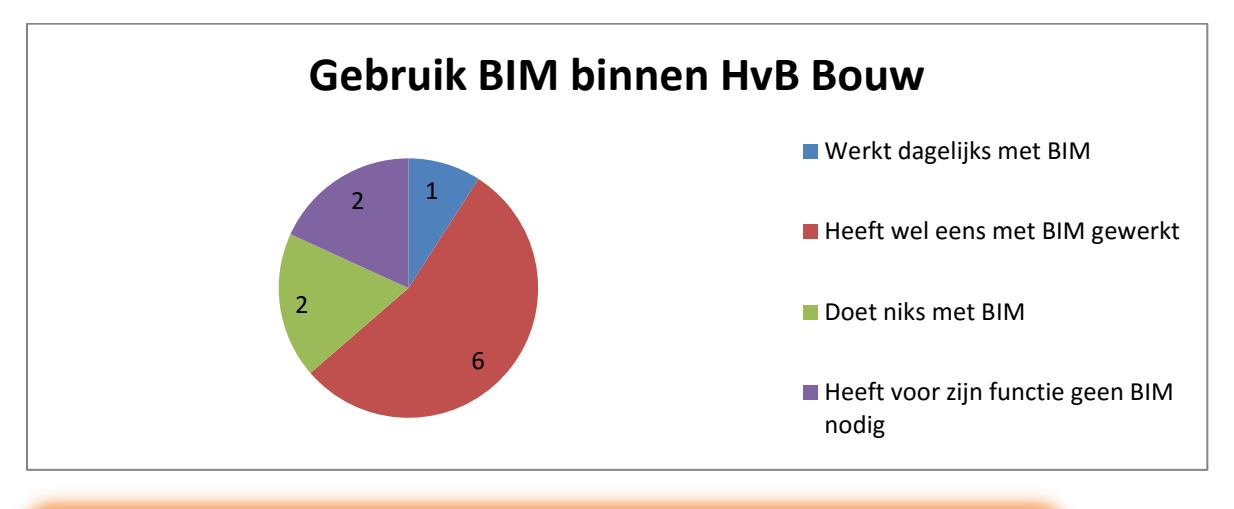

<span id="page-20-0"></span>**Tabel 3: Gebruik BIM binnen HvB Bouw** 

*"De manier waarop BIM toegepast wordt in de voorbereidingsfase is denk ik de goede manier, als aannemer moet je managen en niet tekenen. Echter missen we op dit moment nog de aansluiting naar de productie (uitvoering).''* 

**Bart Heerkens (Manager Business Development Heerkens van Bavel Groep**)

#### 2.3 Hoe ziet een project- / uitvoeringsteam eruit bij Heerkens van Bavel Bouw?

Het onderdeel "projecten" is een breed onderdeel in dit deskresearch. Het bevat een antwoord op de vraag, wat een project in het algemeen is en wat een project(team) bij Heerkens van Bavel Bouw is. Een project is een eenmalige activiteit, welke begrenst wordt door tijd en middelen. Het is een samenwerking tussen verschillende partijen, welke samen aan hetzelfde (eenmalige) eindresultaat werken. Aan projecten zijn projectteams gekoppeld. Een projectteam bestaat uit de betrokken personen, welke een bijdrage leveren aan het project in een tijdelijke organisatie.

Het projectteam binnen Heerkens van Bavel Bouw bestaat uit een aantal leden. Deze leden zorgen gezamenlijk voor het binnenhalen van het project tot aan de oplevering en administratieve zaken. De leden in een projectteam bij Heerkens van Bavel Bouw zijn; planvoorbereider, inkoper, calculator, projectleider, werkvoorbereider, uitvoerder, voorman, timmerman en een administrateur. Onderling hebben zij een relatie met elkaar, welke resulteert in bepaalde verantwoordelijkheden, betrokkenheid en mate, waarin zij over het project geïnformeerd worden (zie hiervoor het RACI schema in Bijlage B). Binnen het projectteam bij Heerkens van Bavel Bouw valt het uitvoeringsteam. Het uitvoeringsteam houdt zich bezig met het uitvoeren van projecten. Dit team bestaat uit een projectleider, een of meerdere werkvoorbereiders, een (hoofd-)uitvoerder en eventueel assistent uitvoerder, een voorman en enkele timmermannen.

#### **Projectteam**

- •Planvoorbereider
- •Calculator
- •Projectleider
- •Werkvoorbereider
- •Uitvoerder
- •Voorman
- •Timmerman
- •Administrateur

#### **Uitvoeringsteam**

- •Projectleider
- •Werkvoorbereider
- •Uitvoerder
- •Voorman
- •Timmerman

#### <span id="page-21-0"></span>**Figuur 2: Leden project- en uitvoeringsteam**

#### **Taken en verantwoordelijkheden uitvoeringsteam**

Binnen een uitvoeringsteam zijn twee personen dagelijks bezig met de uitvoering (managen) van het werk, dit zijn de werkvoorbereider en de uitvoerder. De uitvoerder heeft zowel in de keet als buiten de keet bepaalde taken. Welke dit zijn is te zien in Figuur 3.

#### **Op de bouwplaats**

- •Controleren materialen en materiaalopslag
- •Instrueren bouwplaatspersoneel
- •Controleren werkzaamheden
- •Waarborgen van veiligheid en kwaliteit

#### **In de bouwkeet**

- •Werkplan en detailplanning opstellen
- •Uittrekken en afroepen materialen
- •Onderaannemers en leveranciers afroepen
- •Voortgang bijhouden en bespreken
- •Kosten bewaken

**Figuur 3: Taken en verantwoordelijkheden uitvoerder**

#### 2.4 Wat is de samenhang tussen BIM en een uitvoeringsteam?

Door over te gaan van 2Dimensionaal tekenwerk naar 3Dimensionaal tekenwerk door middel van het Bouw Informatie Model wordt een meerwaarde in het bouwproces gecreëerd. Zowel in de voorbereiding- de uitvoering en de opleveringsfase waarin een bouwonderneming als Heerkens van Bavel Bouw werkzaam is.

Het BIM kan in de projectteams bij Heerkens van Bavel Bouw verschillende efficiënte voordelen met zich meebrengen. Het werken met BIM zal meerwaarde aan het huidige proces toe voegen. Dit zal gepaard gaan met een aantal veranderingen.

De voordelen van het werken met BIM in een projectteam zijn:

- Vroegtijdig eruit halen van knelpunten;
- Nauwkeurig bepalen van de bouwkosten d.m.v. uitrekstaten;
- Snelle informatie van details en informatie;
- Efficiënte inkoop;
- Optimale bouwplaats inrichting welke al een keer in 3D wordt uitgedacht;
- Nauwkeurige bepaling bouwplanning;
- Snelle en gedetailleerde toegang tot werktekeningen en productinformatie, welke up-to-date is;
- Bijhouden van de voortgang en kwaliteit;
- Snel inzicht in ingewikkelde constructies;
- Opleverpunten digitaal verwerken in een checklist gekoppeld aan het BIM.

#### 2.4.1 Veranderingen door BIM in een uitvoeringteam

Naast bovenstaande meerwaarde door het toepassen van BIM zullen in het uitvoeringsteam diverse veranderingen plaats gaan vinden. Zo zullen er veranderingen plaatsvinden in de voorbereidings- en uitvoeringstrajecten, maar ook zullen de rollen de teamleden uit het uitvoeringsteam zullen veranderen.

#### **Veranderingen in het voorbereidingstraject**

Door met BIM te gaan werken zal een voorbereiding van een bouwproject meer tijd gaan kosten. Alle informatie zal beschikbaar moeten zijn om een compleet model te verkrijgen. Dit betekent dat zowel de werkvoorbereider als uitvoerder eerder dan in het huidige proces worden betrokken om mee te denken in het BIM-proces.

#### **Veranderingen in de uitvoering**

Door met BIM te gaan werken zullen een aantal veranderingen plaats gaan vinden in de uitvoeringsfase. Zo zullen hulpmiddelen toegepast worden om het BIM te kunnen openen op de bouwplaats. Voorbeelden van hulpmiddelen kunnen een beamer met een projectiescherm in de keet zijn of een iPad waarmee de uitvoerder virtueel door het gebouw kan lopen om zo te zien hoe een bepaald detail of onderdeel uitgevoerd dient te worden.

#### 2.4.2 Verandering rollen in het uitvoeringsteam

Door met BIM te gaan werken zullen rollen van het uitvoeringsteam gaan veranderen of er komen nieuwe rollen bij. De onderzoekers constateren vanuit verschillende invalshoeken dat de rollen van werkvoorbereider en uitvoerder kunnen gaan veranderen. Een nieuwe functie binnen het huidige bouwbedrijf, zal de functie van een BIM-Coördinator zijn.

#### **Werkvoorbereider**

Volgens Ronald van Dielen, Hoofd Engineering bij Heerkens van Bavel Bouw, heeft het bedrijf een duidelijke visie heeft over hoe zij de veranderingen omtrent BIM willen aanvliegen. Zo willen zij als aannemer zijnde blijven opereren. Een duidelijke keuze hierin, is dat Heerkens van Bavel Bouw geen werkvoorbereiders wil opleiden tot modelleurs of modelleurs wil aannemen. De rol van een aannemer blijft het managen van bouwproject en niet zelf te gaan tekenen.

Toch zal de rol van een werkvoorbereider binnen Heerkens van Bavel Bouw door het BIM gaan veranderen. Zo schrijft SBR-Cunet op haar website: *"Een werkvoorbereider zal eerder in het bouwproces betrokken worden om praktisch uitvoerbare knelpunten uit het BIM te halen. Mogelijk zal in de komende jaren de functie van de werkvoorbereider veranderen naar BIM-coördinator. Echter blijft de functie van een werkvoorbereider gelijk aan wat deze nu is, de techniek veranderd alleen. Het voorbeeld hiervan is het detecteren van 'clashes'. Dit gebeurt in het traditionele proces door het controleren van 2 dimensionaal tekenwerk. Met de komst van BIM zal dit in 3D gebeuren."*.

#### **Uitvoerder**

Een uitvoerder zal bij een BIM-project eerder betrokken worden om de daadwerkelijke uitvoeringsvraagstukken te beoordelen. De uitvoerder heeft meestal veel praktische ervaring en kan veel bijdragen op het gebied van maakbaarheid van het ontwerp, hij zal ook mee kunnen denken in het kiezen van een eventuele bouwmethode. Daarnaast zullen de werkzaamheden van de uitvoerder veranderen. De coördinerende rol van de uitvoerder zal blijven maar hij zal meer bezig zijn met het digitaal bekijken van details, informatie en het digitaal vastleggen van kwaliteit en oplevering. '*'BIM op de bouwplaats betekent voor mij niets anders dan dat je ook op de bouw de informatie die je nodig hebt uit het BIM haalt.''* aldus Mathijs Natrop in het Aannemersvakblad (mei 2014).

#### **BIM-coördinator**

Volgens de BIR (Bouw Informatie Raad) zal bij het werken met BIM een coördinator aangesteld moeten worden. Bij een project in BIM werken verschillende partijen gezamenlijk in eenzelfde model. Dit zal gecoördineerd moeten worden op de manier waarop het in het 3D-model wordt gezet maar ook zeker op de technische uitvoerbaarheid. De functie van een BIM-coördinator zal de technische spil zijn die gebouwmodellen en aspectmodellen met elkaar samenvoegt. De BIM-Coördinator beschikt over technische, analytische en organisatorische competenties. De BIM-Coördinator richt en toetst het coördinatie-BIM, dat bestaat uit de verschillende deelmodellen, op clashes. Waarna clashes gerapporteerd worden en teruggaan naar de verschillende deelpartijen. De BIM-coördinator ziet er op toe dat het 3D-model gevuld wordt, zodat het bruikbaar wordt voor alle partijen in het bouwproces.

## 2.5 Overtuigen van het uitvoeringsteam

Het doel van ons onderzoek is het overtuigen en het aantonen van de meerwaarde om BIM in de uitvoeringsfase te gaan gebruiken. Om de juiste kennis te hebben omtrent het overtuigen is er eerst een literatuurstudie gedaan naar de principes van overtuigen en overtuigingstechnieken. In ons onderzoek hebben we veelal de conclusies en technieken gebruikt, die zijn benoemd door de meest geciteerde sociaal psycholoog ter wereld, Dr. Robert . Zijn boek (Denk Producties, 2011) is gebaseerd op de onderzoeken die hij heeft gedaan.

In Tabel 4 en 5 staan de principes van overtuigen en het creëren van draagvlak die de onderzoekers kunnen toepassen binnen het onderzoek en hoe deze toegepast kunnen worden om onze doelgroep (het uitvoeringsteam) te overtuigen.

<span id="page-24-0"></span>**Tabel 4: Overtuigingstechnieken**

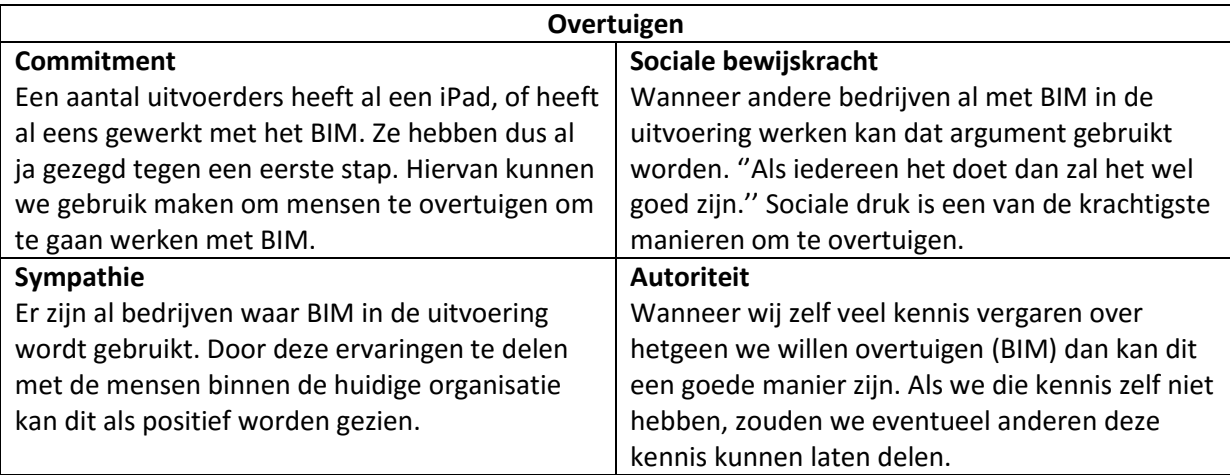

#### <span id="page-24-1"></span>**Tabel 5: Draagvlak creëren**

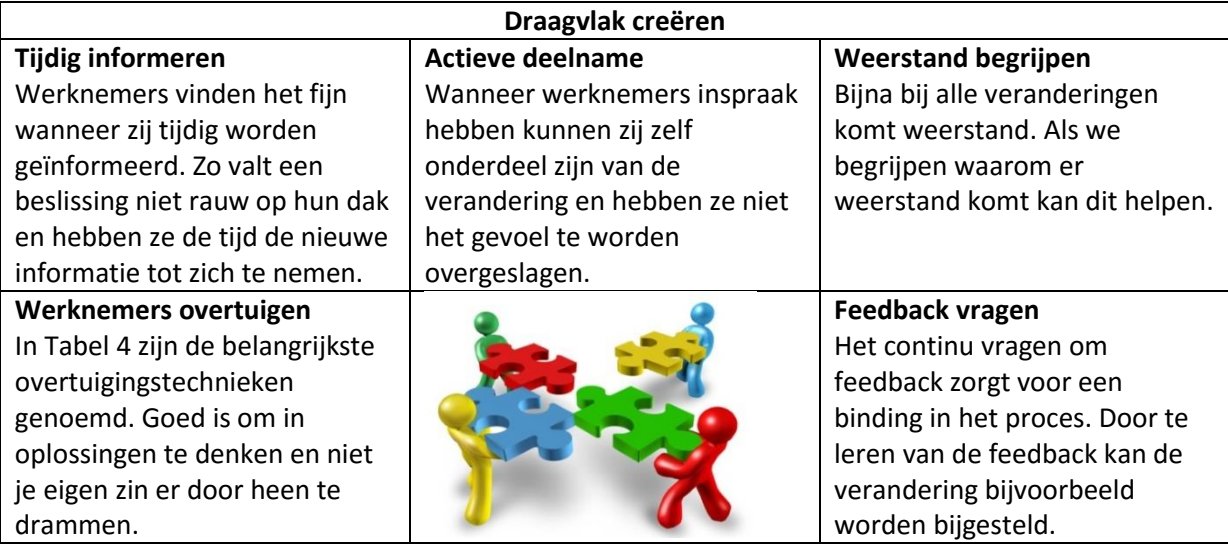

in Figuur 4 staan de zes stappen voor het succesvol implementeren van BIM in het uitvoering. Wanneer aan alle stappen wordt voldaan leidt dit tot groei en verandering (Knoster, 1991).

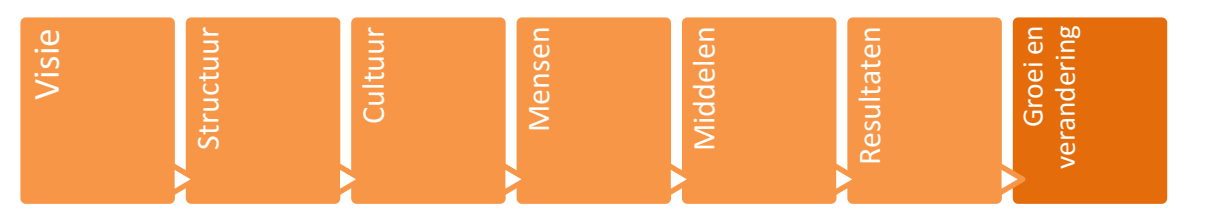

## HOOFDSTUK 3 | 'FIELDRESEARCH'

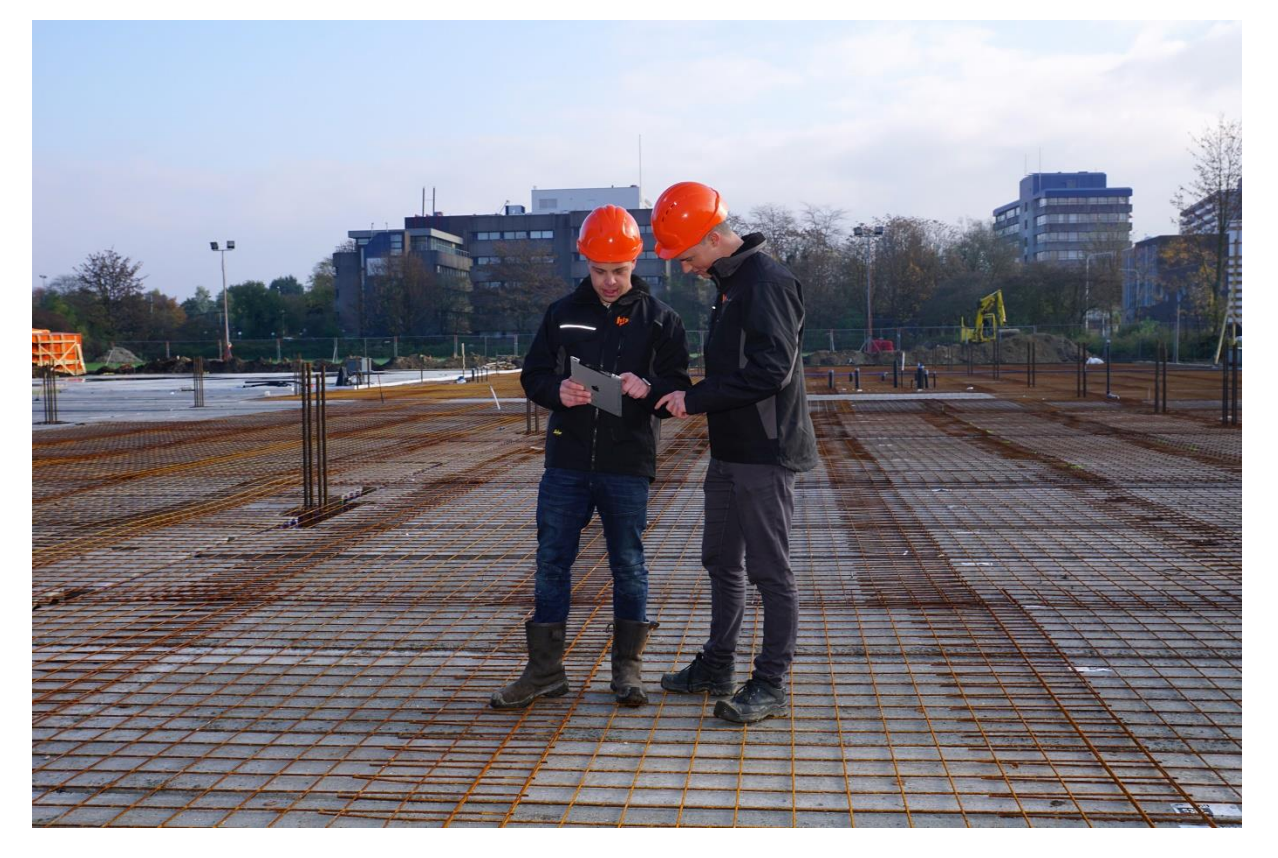

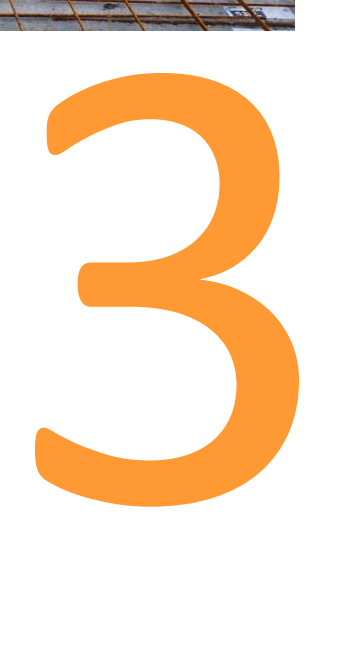

## 3. Fieldresearch

Dit hoofdstuk bevat alleen conclusies, het volledige fieldresearch is te vinden in 'Bijlage D | Innovaties in de bouw' en 'Bijlage E | Software op de bouwplaats'.

Tijdens het fieldresearch is onderzocht welke aanbevelingen voor Heerkens van Bavel Bouw technisch en praktisch getoetst kunnen worden. Er zijn twee onderdelen, die in dit hoofdstuk naar voren komen dat zijn, Innovaties in de bouw en een praktisch onderzoek naar de mogelijkheden van bepaalde software voor de uitvoerder op de bouwplaats. De aanbevelingen omtrent de software worden uitgewerkt, daarna besproken en getest met het uitvoeringsteam.

Hieronder is de opbouw van het fieldresearch weergegeven. De deelvragen zijn in deze volgorde beantwoord. De conclusies van deze twee vragen vormen de conclusie van het fieldresearch.

#### **Opbouw Fieldresearch:**

- 2. Welke mogelijkheden / innovaties zijn er te koppelen aan het BIM?
	- 2.1. Welke kansen uit andere sectoren zijn te koppelen aan BIM?
	- 2.2. Welke ontwikkelingen vinden er in de bouwsector plaats naast BIM?
- 3. Wat is er nodig om BIM op de bouwplaats te gebruiken binnen Heerkens van Bavel Bouw?
	- 3.1. Welke intenties heeft het uitvoeringsteam met het BIM?
	- 3.2. Welke informatie moet het BIM bevatten, zodat het uitvoeringsteam het model goed kan gebruiken?
	- 3.3. Welke software gekoppeld aan BIM kan er gebruikt worden op de bouwplaats?

## 3.1 Innovaties in andere sectoren

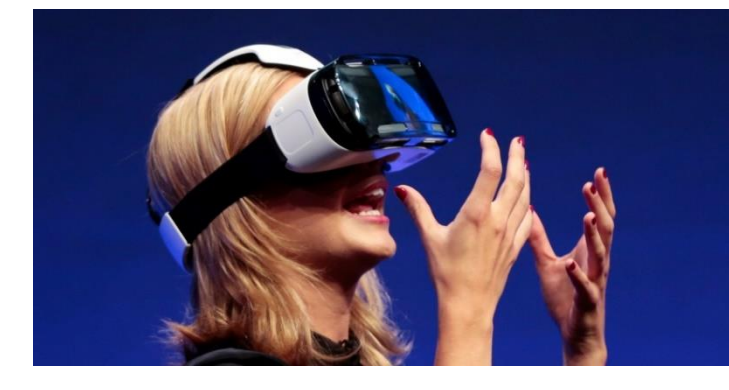

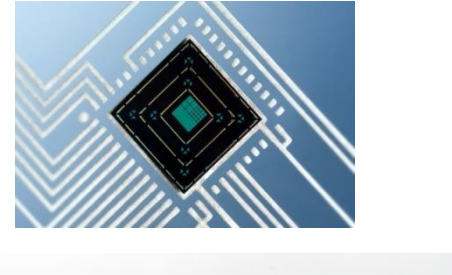

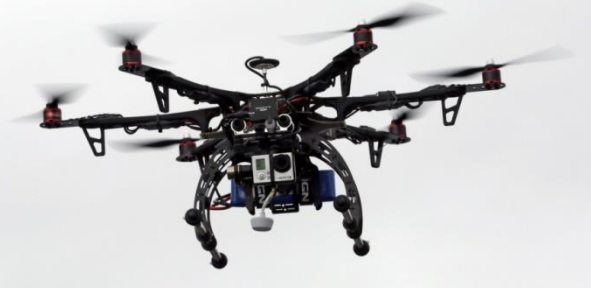

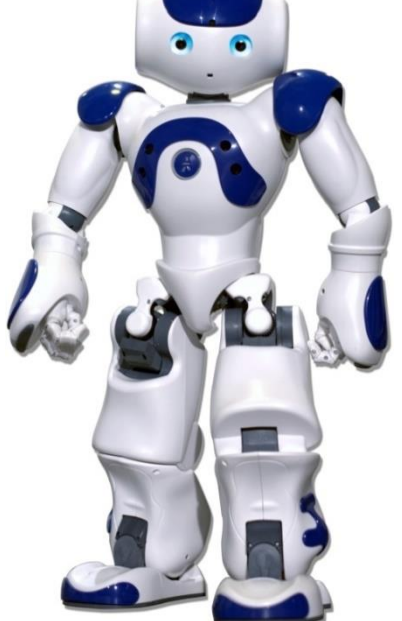

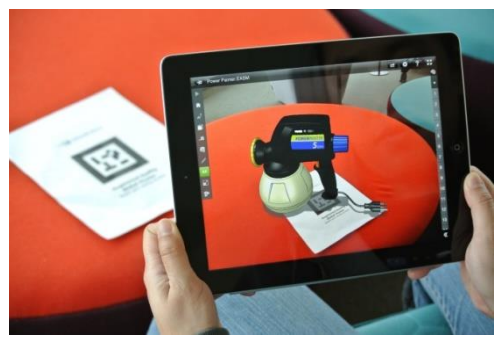

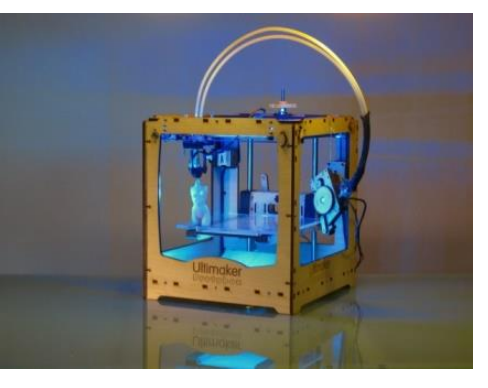

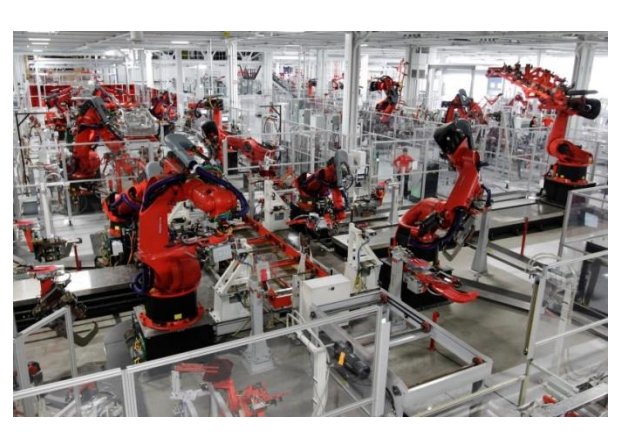

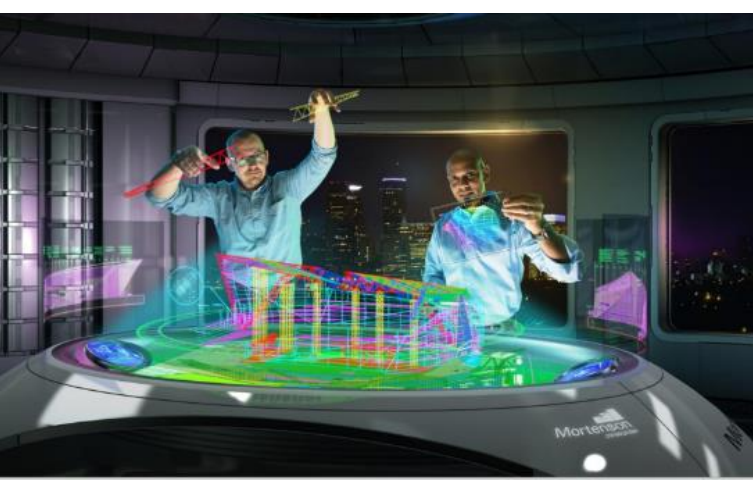

**Figuur 5: Collage innovaties in andere sectoren**

### 3.2 Innovaties in de bouw

In het kader van het onderzoek naar de verschillende innovaties, die toe te passen zijn in de bouwsector zijn de onderzoekers allereerst gaan kijken naar de verschillende ontwikkelingen, welke anno 2016 in de markt spelen.

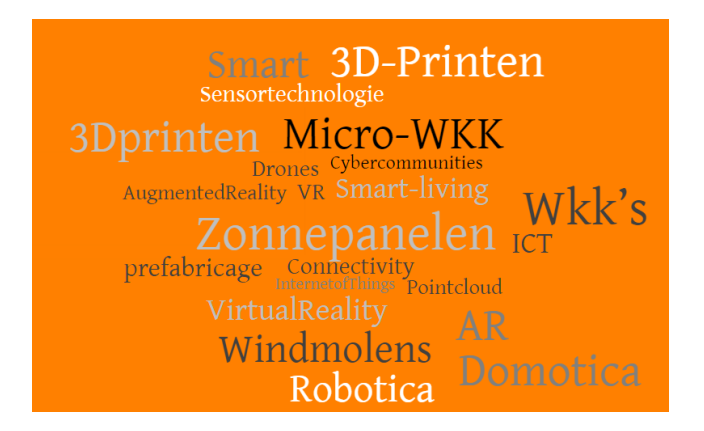

**Figuur 6: Innovaties die spelen in de bouw**

<span id="page-28-0"></span>Uit bovenstaande innovaties is een keuze gemaakt. De keuze is samengesteld door een aantal criteria. Het is hierbij belangrijk dat de innovatie tijdens het bouwproces toe te passen is op de bouwplaats en te koppelen is aan het Bouw Informatie Model.

Vanuit deze criteria zijn zes innovaties voor op de bouwplaats naar voren gekomen, te weten:

- 1. Robots;
- 2. 3D printen
- 3. Drones;
- 4. Virtual Reality / Augmented Reality;
- 5. Sensortechnologie;
- 6. Pointcloud scannen .

Van bovenstaande onderdelen hebben de onderzoekers telkens één pagina opgemaakt om daarin kort uit te leggen wat de innovatie inhoudt. Daarnaast wordt er per A4 een SWOT-analyse opgesteld de referentie uitgelegd en de slagingskans bepaald.

#### **Slagingspercentage innovaties**

Om een duidelijk beeld te verkrijgen over de mate waarin bovenstaande innovaties haalbaar zijn, hebben de onderzoekers een matrix opgesteld. In deze matrix zijn verschillende criterium meegenomen. Zo is er gekeken naar de volgende onderdelen:

- Is de innovatie mogelijk op de korte termijn (nu en 5 jaar);
- Het aantal toepassingsmogelijkheden;
- De verdeling tussen positieve en negatieve beoordeling in de SWOT-analyse;
- De status waarin de innovatie volgens de casestudie of referentie verkeerd (haalbaarheid).

De gehele matrix betreft de criterium voor de innovaties is terug te lezen in Bijlage D | Innovaties in de bouw.

#### 3.2.1 Robots in de bouw

#### **Omschrijving**

Een robot is een vooraf te programmeren machine, welke verschillende menselijke taken volledig zelfstandig uitvoeren. Het gebruik van een robot heeft de intentie om operationele kosten te verlagen en de constante productie te verhogen. Naast het gebruik van volledig geautomatiseerde machines, zijn er ook machines die de mens helpen. Dit soort type machine noemt men cobots.

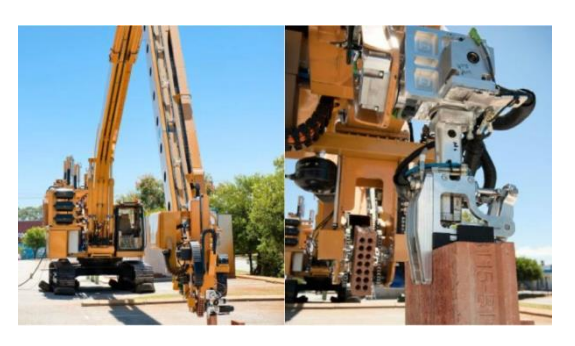

#### **Case Studie**

Tijdens het onderzoek naar robots zijn de onderzoekers tot de conclusie gekomen dat er op het moment van schrijven robots / cobots bestaan, die in

**Figuur 7: Metselrobot Hadrian. Overgenomen uir "Builders beware, Hardrian can knock up a house in two days" van Pocket lint, 2015 (http://www.pocket-lint.com/news/134428 builders-beware-hadrian-the-robot-bricklayer-canknock-up-a-house-in-two-days).**

de bouw toegepast kunnen worden. Daarnaast hebben zij zitten brainstormen welke taken op de bouwplaats door een robot overgenomen zouden kunnen worden.

#### <span id="page-29-0"></span>**Tabel 6: SWOT Analyse Robotica.**

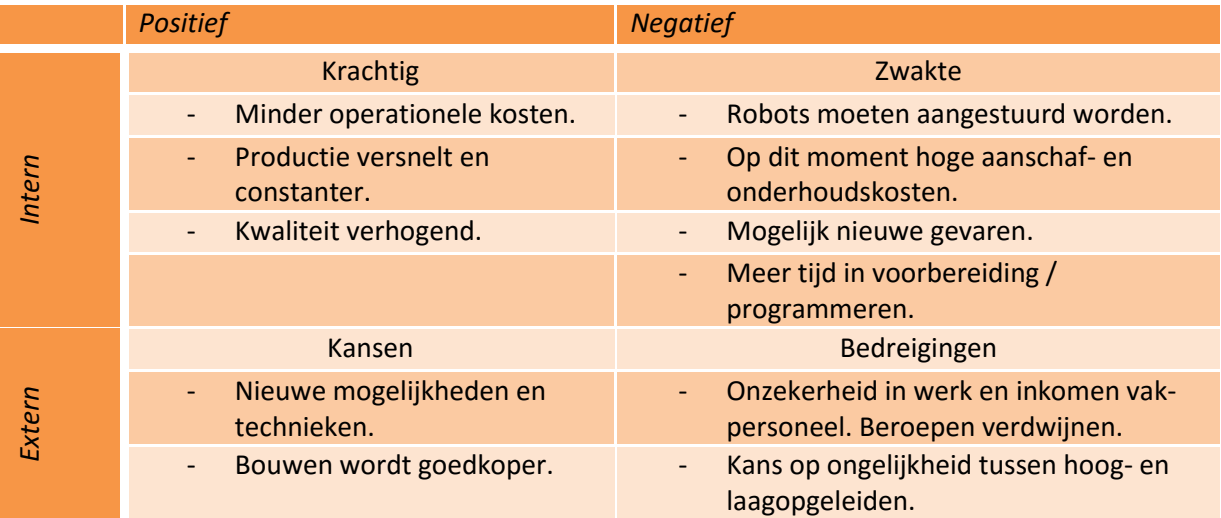

<span id="page-29-1"></span>**Tabel 7: Toepassingsmogelijkheden robots in de bouwsector.** 

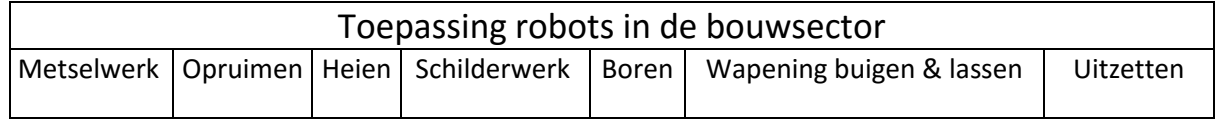

#### **Slagingskans**

Robotica wordt in andere sectoren, als de zorg en industrie al veelvoudig gebruikt. Er wordt al onderzoek gedaan binnen de bouwsector. Er zijn vele toepassingen te bedenken op welke vlakken een robot het bouwproces kunnen helpen. **65%**

#### 3.2.2 3D printen

#### **Omschrijving**

3D-printen is het vertalen van een 3D-model naar een 3Dvorm. Dit printen kan, anno 2016, in vier verschillende materialen, te weten; poeder, beton, metaal en plastic.

De laatste jaren zijn de ontwikkelingen rondom 3D-printen doorontwikkeld. Er bestaan zelfs al 3D-printers voor thuisgebruik.

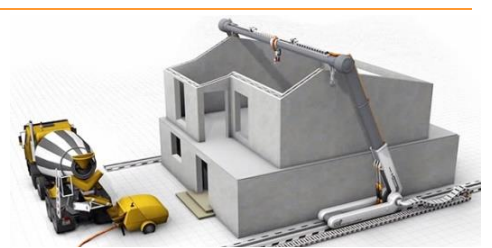

**Figuur 8: 3D-betonprinten overgenomen uit "Dossier: 3D-Betonprinten" van VOBN, 2016 (http://www.vobn-beton.nl/beton/kennisdelen/dossiers/3d-betonprinten)** 

#### **Casestudie / Referentie**

Bij aannemer Heijmans uit Rosmalen hebben de onderzoekers gesproken met Jurre van der Ven (innovatiemanager) over 3d printen in de bouw. Heijmand doet dit samen met Cybe Construction. In het gesprek kwamen de diverse mogelijkheden en de 2 pilotprojecten naar voren.

#### <span id="page-30-0"></span>**Tabel 8: SWOT Analyse 3D-printen in de bouwsector.**

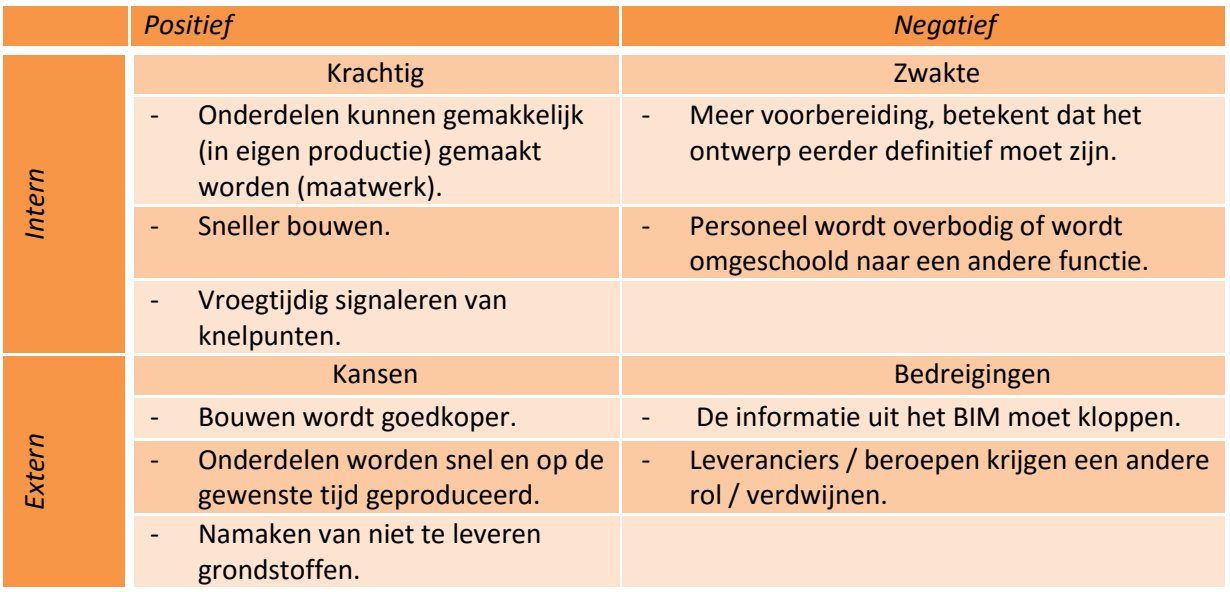

#### <span id="page-30-1"></span>**Tabel 9: Toepassingsmogelijkheden 3D-printen in de bouwsector.**

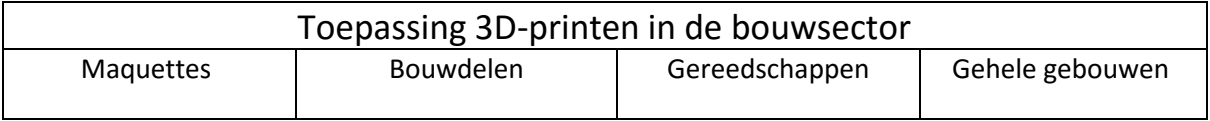

#### **Slagingskans**

De verwachting is dat 3D-printen op verschillende gebieden in de bouwsector voor verandering gaat zorgen. De toepassingen waarbij onderdelen of zelfs gehele gebouwen 3D-geprint worden zullen goedkoper worden dan de manier hoe we anno 2016 bouwen.

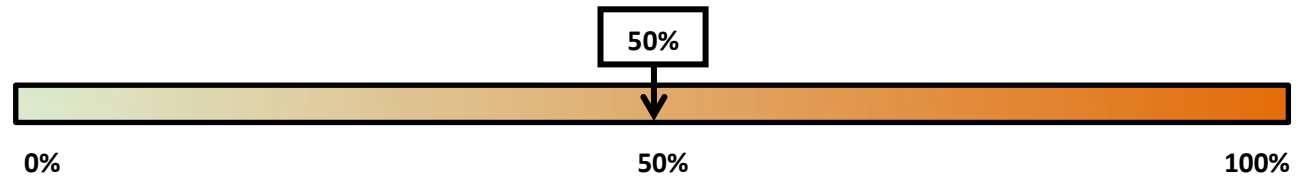

#### 3.2.3 Drones

#### **Omschrijving**

Een drone is een onbemand vliegtuig. Drones bieden uitgebreide upgrades voor vele toepassingen op een bouwplaats. Met behulp van een afstandsbediening kan een drone vanaf de grond worden bestuurd. Er zijn ook drones, die zelfstandig vliegen volgens een voorgeprogrammeerde route. Een drone kan op twee manieren communiceren met een BIM model. De drone kan informatie aan het model toevoegen en eruit halen. De bouwplaats van de toekomst heeft een drone, die elke dag automatisch een aantal ronde vliegt om data te verzamelen.

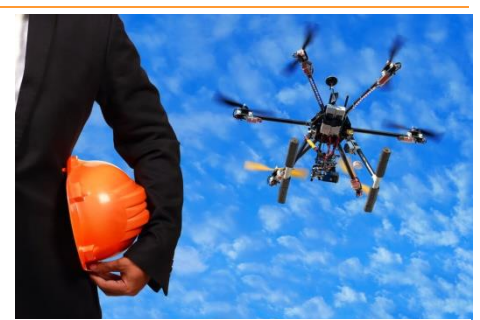

**Figuur 9: Drones. Overgenomen uit "Drones: disruptieve innovatie die de bouw voor altijd zal veranderen" van R. Van Hooijdonk, 2016 (https://www.richardvanhooijdonk.com/dro nes-disruptieve-innovatie-die-de-bouw-vooraltijd-zal-veranderen/).**

#### **Case Studie / Referentie**

Tijdens ons onderzoek zijn de onderzoekers in contact gekomen met het bedrijf ZXY Builders uit Deil (NL). Steven Verver heeft ons meegenomen in de mogelijkheden van drones in de bouw. Daarnaast zijn de onderzoekers op internet zelf gaan zoeken naar diverse toepassingen.

#### <span id="page-31-0"></span>**Tabel 10: SWOT Analyse Drones in de bouw**

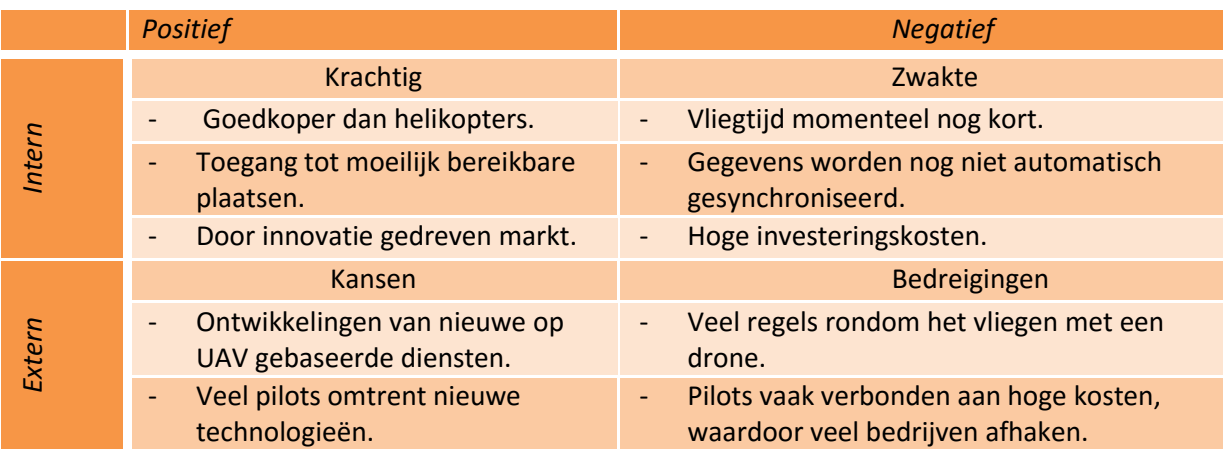

#### <span id="page-31-1"></span>**Tabel 11: Toepassing Drones in de bouw**

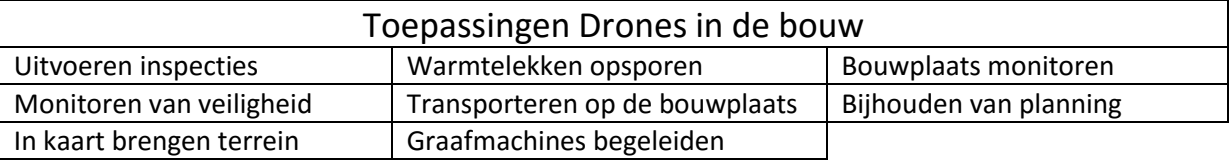

#### **Slagingskans**

Drones hebben al in veel markten de harten van ondernemers veroverd. Met de toepassingen die er nu al zijn kunnen wij er niet aan denken dat drones in combinatie met BIM geen toekomst heeft. Het enigste waar een bedrijf nog op kan afhaken is, regelgeving en de hoge investeringskosten.

**90%**

#### 3.2.4 Virtual Reality & Augmented Reality

#### **Omschrijving**

De uitvoerder kan wandelend over de bouw zien wat de detaillering moet zijn. De leveranciers van bouwproducten kunnen aan hun product extra informatie hangen zoals product eigenschappen maar nog veel interessanter de installatie handleiding van het betreffende product.

#### **Case Studie / Referentie**

Tijdens het onderzoek zijn de onderzoekers in contact gekomen met het bedrijf Construsoft, dit bedrijf heeft een HoloLens aangeschaft en geeft demonstraties in combinatie met het programma Trimble Connect. De onderzoekers hebben de HoloLens uitgebreid mogen testen en onze ervaringen hebben zij omschreven in Bijlage D | Innovaties.

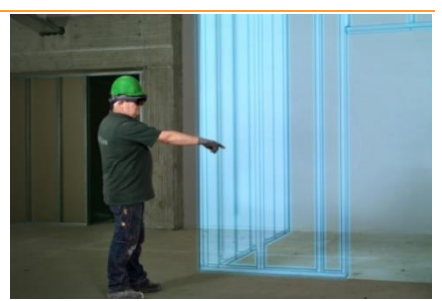

**Figuur 10: Overview met project zoals zichtbaar door Hololens. Overgenomen uit "BAM werkt mee aan eerste test met Microsoft Hololens" van BAM Advies & Engineering, 2016 (http://www.bambouwentechniek.nl/nie uws/bam-werkt-aan-eerste-tests-metmicrosoft-hololens).**

#### <span id="page-32-0"></span>**Tabel 12: SWOT Analyse Virtual en Augmented Reality in de bouw**

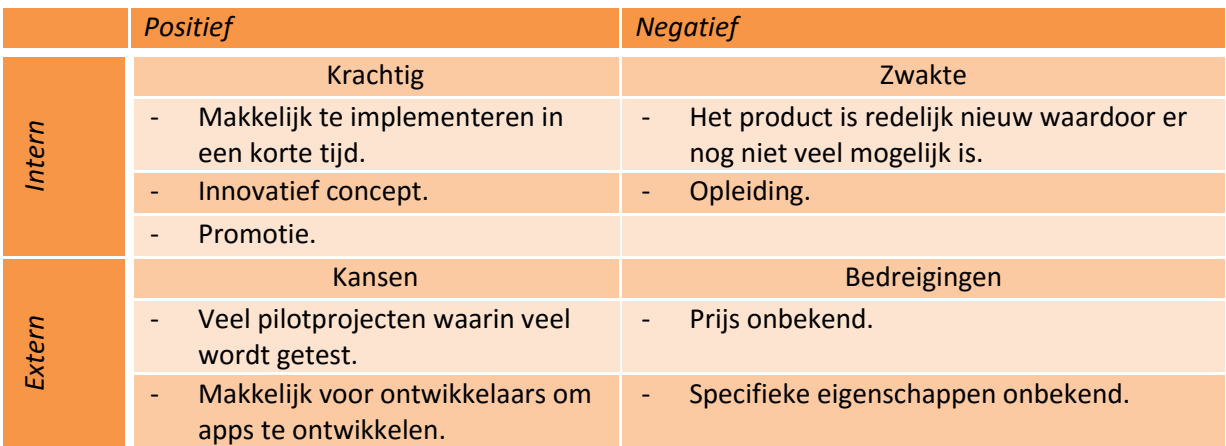

#### <span id="page-32-1"></span>**Tabel 13: Toepassing VR en AR in de bouw**

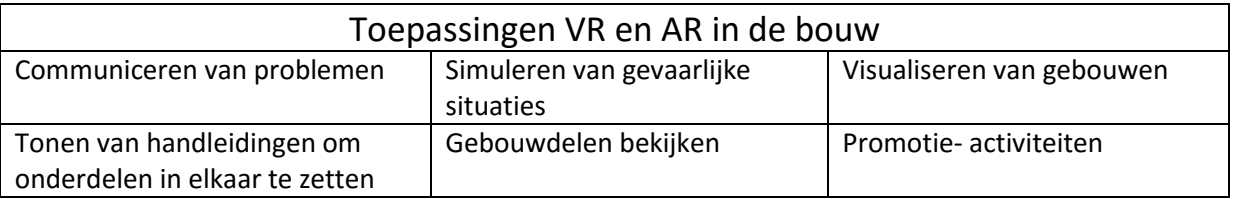

#### **Slagingskans**

AR heeft zeker een kans als hulpmiddel op de bouwplaats, doordat je de gewone omgeving nog ziet brengt het geen extra gevaren met zich mee. VR zal vooral gebruikt worden bij promotie en visualisaties. AR zal op korte termijn nog niet toegepast kunnen worden VR wordt al toegepast.

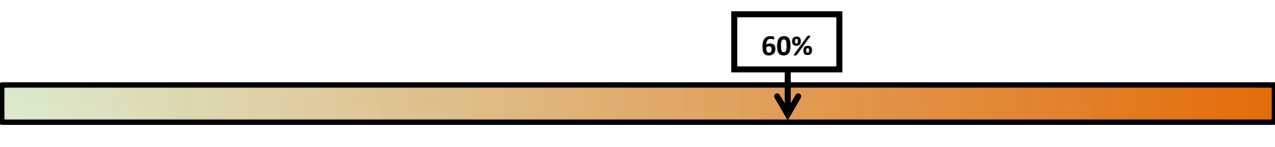

#### 3.2.5 Sensoren in de bouw

#### **Omschrijving**

Sensoren worden gebruikt in verschillende branches. Zo kunnen ze gebruikt worden om machines te laten rijden of robots te laten bewegen. Het is mogelijk vanuit sensoren (en codes) informatie af te lezen. Dit laatste is een toepassing waarvan de onderzoekers denken, dat deze zeker een toevoeging zal hebben op de bouwplaats, welke gekoppeld kan worden aan het BIM.

#### **Case Studie**

Tijdens het onderzoek naar sensoren zijn de onderzoekers tot de conclusie gekomen dat er op het moment van schrijven verschillende toepassingen van sensoren en codes bestaan. Het onderzoek splitst zich toe op twee onderdelen, te weten: barcodes en chips. Voor de barcodes zijn de toepassingen van de GS-1 en de QR-code onderzocht. Voor de chips zijn de RFID- en de NFC-chip **d-vs-nfc).** 

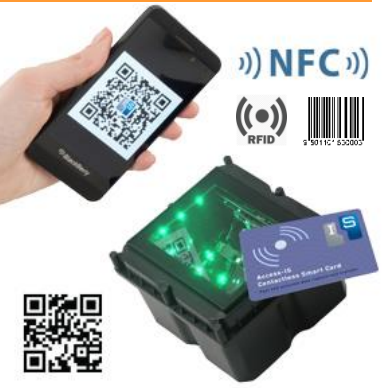

**Figuur 11: Typen sensoren en barcodes. Aangepast overgenomen uit "RFID vs. NFC: What's the Difference?" van AtlasRFIDstore, 2013 (http://blog.atlasrfidstore.com/rfi**

onderzocht. De conclusie uit het onderzoek is, dat alle toepassingen een toevoeging kunnen bieden op de bouwplaats, zeker in combinatie met BIM.

#### <span id="page-33-0"></span>**Tabel 14: SWOT Analyse Sensoren.**

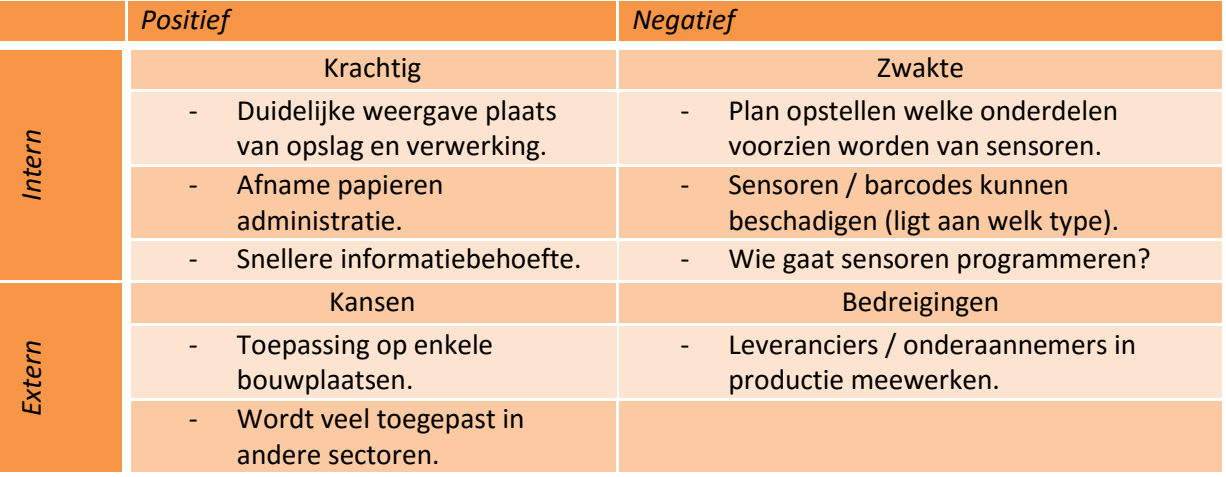

<span id="page-33-1"></span>**Tabel 15: Toepassingsmogelijkheden sensortechnologie in de bouwsector.** 

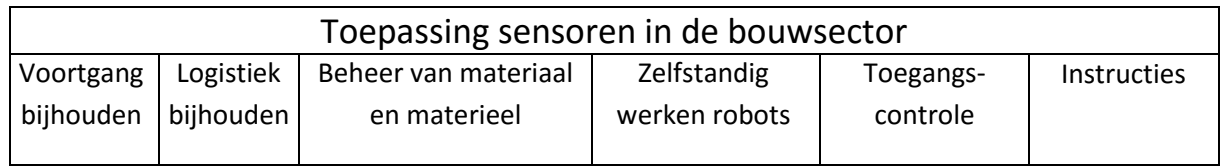

#### **Slagingskans**

Tijdens het schrijven van het rapport wordt er op verschillende bouwplaatsen in Nederland gebruik gemaakt van QR-Codes. Daarnaast verwachten wij dat sensoren een toepassing in bouwmateriaal en materieel zal krijgen in de komende jaren. **90%**

### 3.2.6 Point cloud scannen

#### **Omschrijving**

Point cloud scannen is een manier om realistische en accurate opnamen van de werkelijkheid te genereren. Zichtbare objecten worden in een wolk van miljarden meetpunten 'opgevangen'. Doordat er met een hoge snelheid wordt gescand, wordt een weerspiegeling van de werkelijkheid gemaakt, wat resulteert in een realistisch beeld (PelserHartman, 2016).

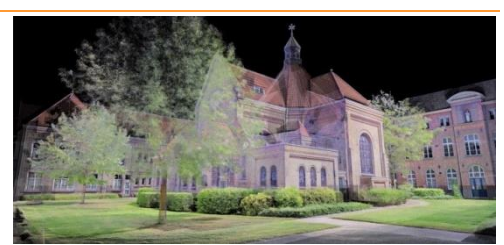

**Figuur 12: 3D-laserscannen een kerk. Overgenomen uit Kerken, Kloosters en Kastelen van PelserHartman, 2015 (http://meettekenwerk.nl/pelser-hartman/projectenpelserhartman/).** 

#### **Casestudie / Referentie**

PelserHartman is een Nederlands bedrijf, wat zich specialiseert in het maken van point cloud scans voor meet- en tekendoeleinden van bestaande gebouwen. Het meten van gebouwen en het uitwerken in 3D-modellen d.m.v. een point cloud is nauwkeuriger dan analoog inmeten. Daarnaast is het efficiënter dan het met de hand uitwerken van een tekening / 3D-model.

#### <span id="page-34-0"></span>**Tabel 16: SWOT Analyse Point cloud scanning in de bouwsector.**

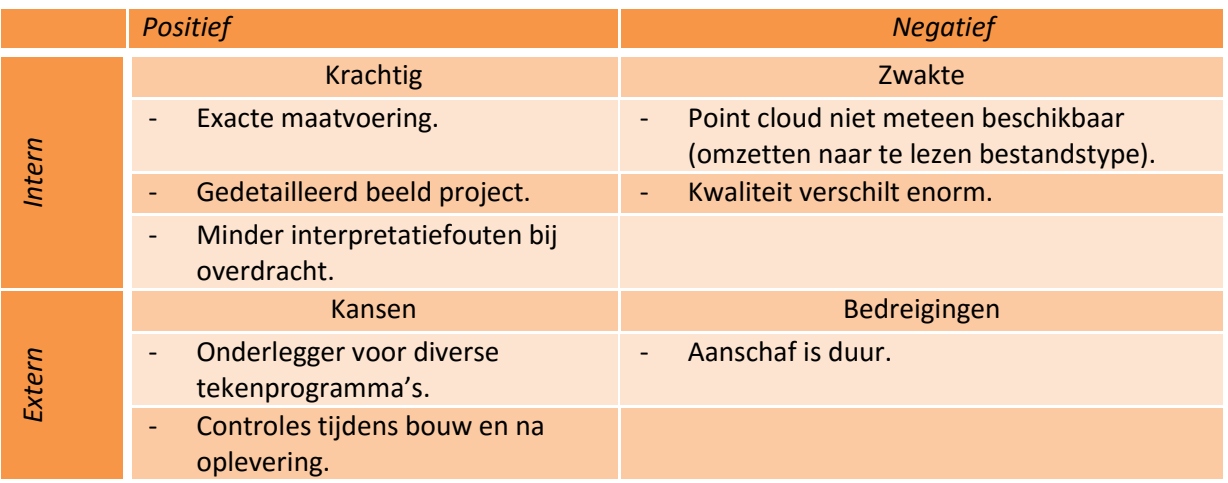

<span id="page-34-1"></span>**Tabel 17: Toepassingsmogelijkheden Point cloud scanning in de bouwsector.**

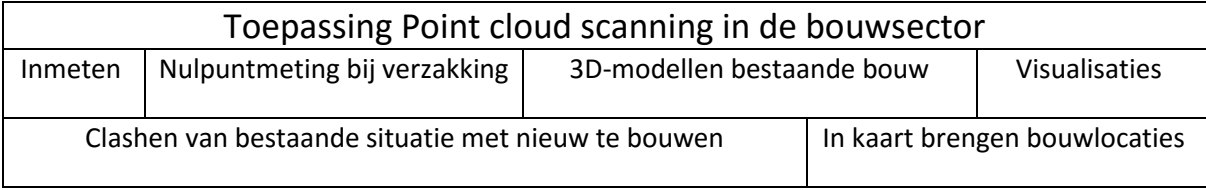

#### **Slagingskans**

Point cloud scanning is de afgelopen jaren steeds meer in de bouw ingetreden. Door het digitaal inmeten, wordt de informatie nauwkeuriger aangeleverd, waarna de informatie bewerkt kan worden. De verwachting is dat point cloud scanning steeds vaker toegepast gaat worden en het analoge inmeten van gebouwen in de loop van de tijd zal verdwijnen. **90%**

#### 3.3 BIM op de bouwplaats (software en hardware)

Om een BIM op de bouwplaats te kunnen gebruiken is software en hardware benodigd. In dit onderdeel wordt onderzoek gedaan naar beiden. Het volledige onderzoek naar de mogelijkheden van BIM op de bouwplaats is terug te lezen in Bijlage E: "BIM op de bouwplaats".

#### 3.3.1 Hardware

De benodigde hardware om een BIM te gebruiken is tot stand gekomen door gesprekken met softwareleveranciers en de websites van deze leveranciers. Hierbij is onderzoek gedaan naar het gebruik van een desktop / laptop in de uitvoerderskeet en het gebruik van een tablet op de bouwplaats.

#### **In de uitvoerderskeet**

Door onderzoek te doen naar de mogelijkheden van ICT op de bouwplaats, zijn de onderzoekers tot de conclusie gekomen dat in de keet gebruik gemaakt wordt van een laptop. Om de zware bouwkundige modellen te kunnen gebruiken zouden de laptops vernieuwd kunnen worden voor een model met de minimale eisen zoals beschreven in Tabel 18.

#### <span id="page-35-0"></span>**Tabel 18: Vereisten laptop**

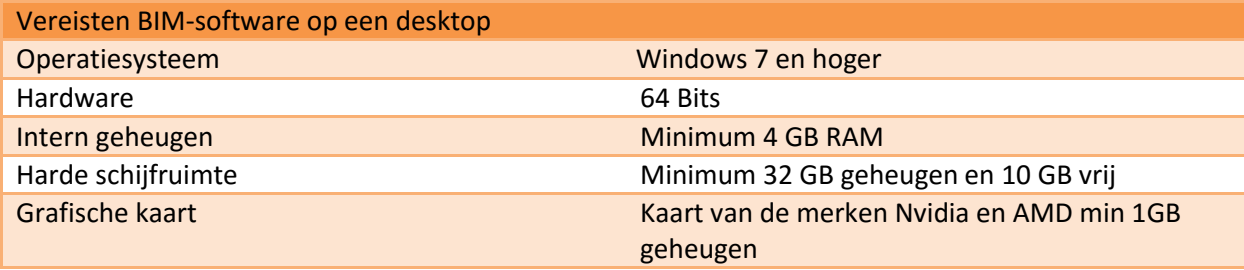

#### **Op de bouwplaats**

De onderzoekers adviseren een iPad te gebruiken. Hiervoor is onder andere gekozen, omdat op de iPad van Apple de meeste BIM-applicaties te downloaden zijn, in tegenstelling tot de tablets met een Android besturingssysteem. Daarnaast heeft Apple zijn systeem het best beveiligd en wordt op dit moment bij Heerkens van Bavel Bouw op sommige bouwplaatsen al gebruik gemaakt van een iPad.

#### **Internet**

Om het laatste (samengestelde) model op de bouwplaats te openen zal een internetverbinding nodig zijn. Een iPad maakt het makkelijkst verbinding via een WiFi-netwerk daarom adviseren de onderzoekers om in iedere keet van Heerkens van Bavel Bouw een WiFi-router te plaatsen. Aan deze router kan zowel de iPad als de laptop van de uitvoerder gekoppeld worden. De onderzoekers adviseren het plaatsen van een WiFi-punt te beperken tot de keet. De uitvoerder zal op een vast moment (bijvoorbeeld iedere maandagochtend) het laatste model op zijn computer en iPad inladen. Wanneer hij de bouw op gaat, is het model te gebruiken zonder internetverbinding.

#### 3.3.2 Software

De keuze van de softwarepakketten is tot stand gekomen na een selectie van de functies, die de verschillende programma's bieden. Zo is het allereerst belangrijk dat de software de zware bouwkundige IFC-modellen, waar Heerkens van Bavel Bouw veel mee te maken heeft, geopend kunnen worden. Daarnaast zijn diverse functies in de uitvoering onderdeel van de selectiecriterium. Zo wordt gekeken of er gemeten kan worden in het model, of er doorsnedes gemaakt kunnen worden, of informatie uit het model gehaald kan worden (materialisatie en hoeveelheden) en of het mogelijk is om door middel van een foto duidelijk te maken, welk probleem opgelost moet worden door een partij die werkzaam is op de bouwplaats. Zo'n probleem wordt ook wel een 'issue' genoemd en is bij sommige pakketten te koppelen aan het BIM. Deze behoeftes komen voort uit de interviews die de onderzoekers hebben gehouden bij de diverse uitvoerders. Deze interviews zijn terug te vinden in Bijlage C | Interviews.

#### <span id="page-36-0"></span>**Tabel 19: Criterium waar software aan dient te voldoen.**

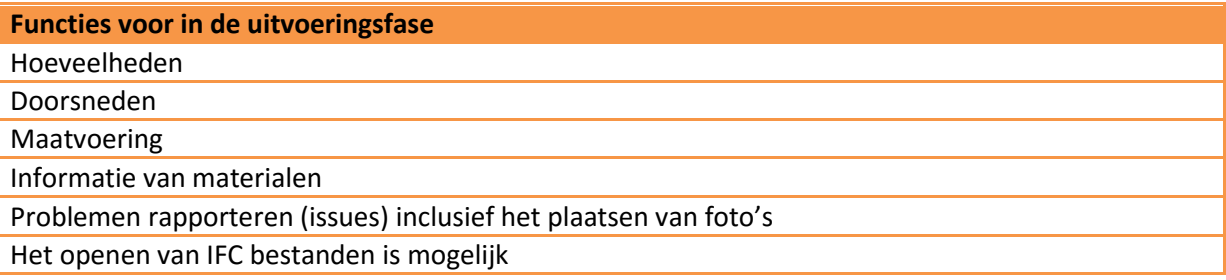

Aan de hand van de ervaring die de onderzoekers hadden met BIM in eerdere stages, onderzoek via internet, gesprekken met collega-bouwbedrijven en door een oproep op LinkedIn is een beeld gevormd van de mogelijk toe te passen software in de uitvoeringsfase. Er zijn dertien softwareprogramma's onderzocht. Het gaat om de programma's, welke terug te vinden zijn in Tabel 20.

#### <span id="page-36-1"></span>**Tabel 20: Software te gebruiken in de uitvoeringsfase.**

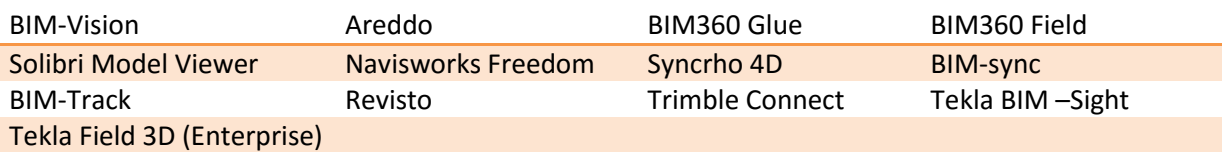

Vanuit de bovenstaande dertien BIM-programma's (Tabel 20) hebben de onderzoekers een selectie gemaakt. De programma's die hieruit gekomen zijn, voldoen aan de functies die de uitvoerders in de realisatie van een project willen gebruiken (zie Tabel 19). De complete uitwerking van de bovenstaande programma's inclusies hun functies en mogelijkheden staat beschreven in Bijlage Bijlage E | Software op de bouwplaats'

De gegevens van de meest geschikte programma's voor in de uitvoeringsfase van een bouwproject zijn te vinden in Tabel 21. Hierin zijn per programma de functies weergegeven, de voor- en nadelen, en de kosten van de software (per licentie, per jaar).

#### **Tabel 21: Overzicht software na selectie.**

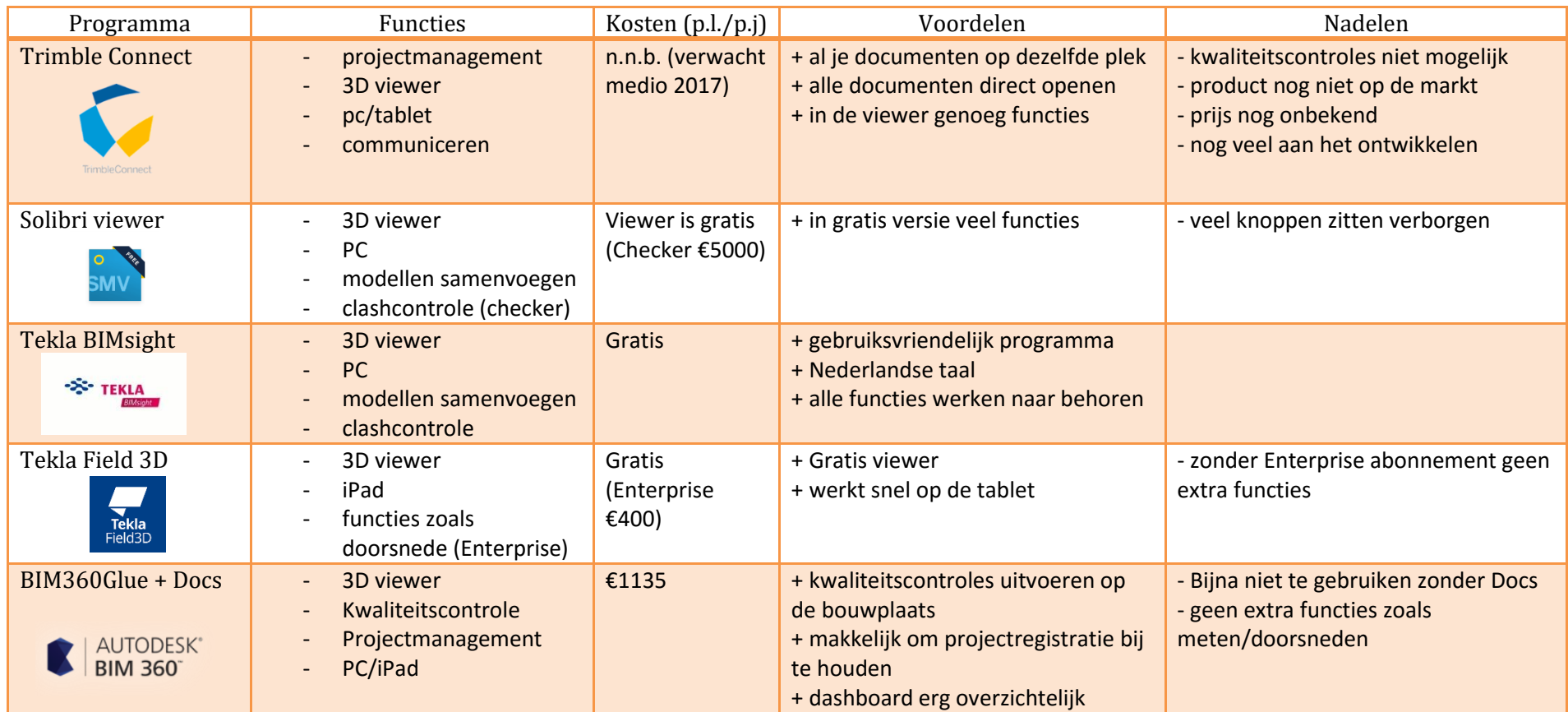

<span id="page-37-0"></span>Met de selectie die hierboven is gemaakt zijn een aantal scenario's opgesteld welke de onderzoekers kunnen testen.

#### 3.3.3 Scenario's

Door de programma's uit Tabel 21 met elkaar te vergelijken, zijn vier scenario's voor Heerkens van Bavel Bouw samengesteld.

Het gaat om de volgende scenario's:

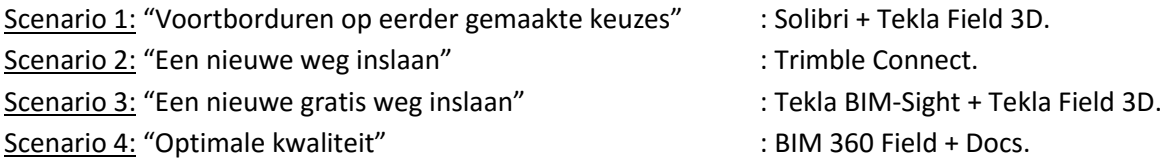

In de scenario's zijn zowel softwareprogramma's als softwarepakketten toegevoegd. In een pakket zit zowel een BIM-viewer, als een kwaliteitsborgingsysteem. Daarom zijn bij de software programma's het kwaliteitsborgingspakket 'Snagstream' toegevoegd. Zo is ieder scenario een totaalpakket en zijn zaken duidelijk met elkaar te vergelijken.

Per scenario worden een aantal zaken toegelicht. Op deze manier ontstaat een duidelijk beeld van onder andere de benodigdheden, investering, implementatie, toepassingen en de slagingskans per scenario.

De uitwerkingen per scenario zijn overzichtelijk gemaakt en kunt u vinden vanaf de volgende pagina.

#### 3.3.4 Voortborduren op eerdere keuzes: Solibri & Tekla Field 3D

#### **Omschrijving**

Dit scenario omvat Solibri Model Viewer (SMV) voor op de laptop en Tekla Field 3D Enterprise (TF3DE). Beiden gratis te installeren en te gebruiken.

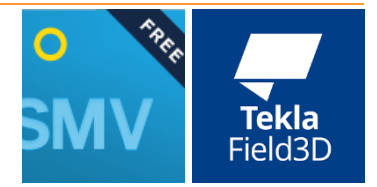

#### **Benodigdheden**

SMV werkt op de desktop. Op de iPad kan de uitvoerder TF3DE downloaden uit de AppStore. Naar aanleiding van een inventarisatie van de huidige laptops bij Heerkens van Bouw Bouw, wordt geadviseerd deze te vervangen (i.v.m. zware bouwkundige 3D-modellen) en voor op de bouwplaats een iPad Air 2).

#### <span id="page-39-0"></span>**Tabel 22: Investeringskosten scenario 1**

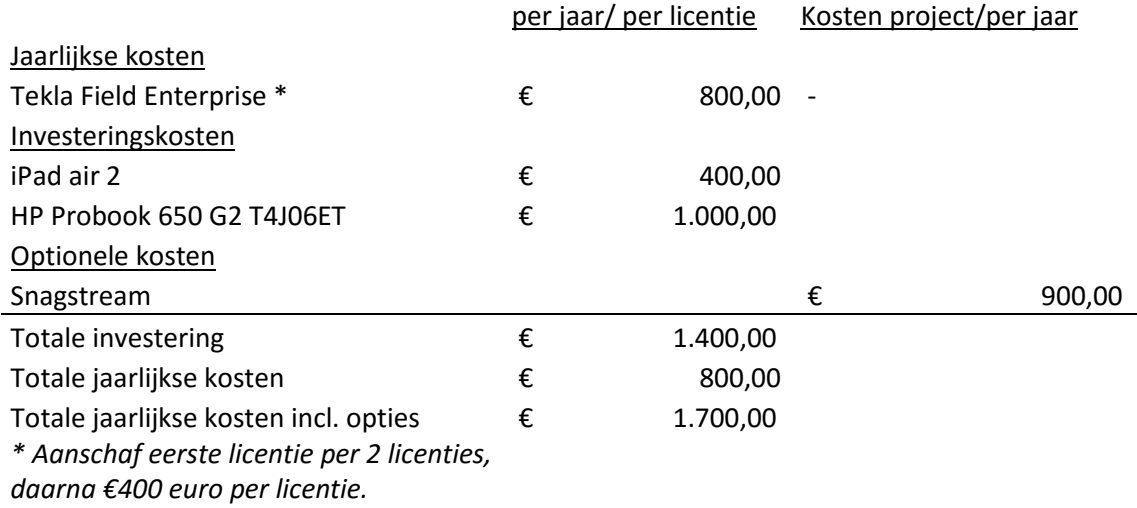

#### **Implementatie**

Om de combinatie van SMV en TF3DE te implementeren zal qua hardware het een en ander binnen de organisatie vervangen of vernieuwd dienen te worden en qua software zal een licentie voor TF3DE jaarlijks aangeschaft te worden (minimale afname is 2 licenties).

#### <span id="page-39-1"></span>**Tabel 23: Functies in Solibri Model Viewer en Tekla Field 3D Enterprise.**

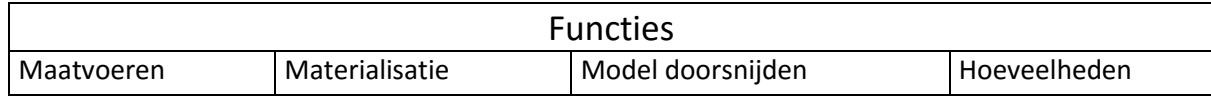

#### **Mogelijke opties**

Omdat beide pakketten geen kwaliteitsborgingssysteem bevatten, kan een koppeling met de software van Snagstream er voor zorgen dat de kwaliteit van het bouwproject gewaarborgd wordt.

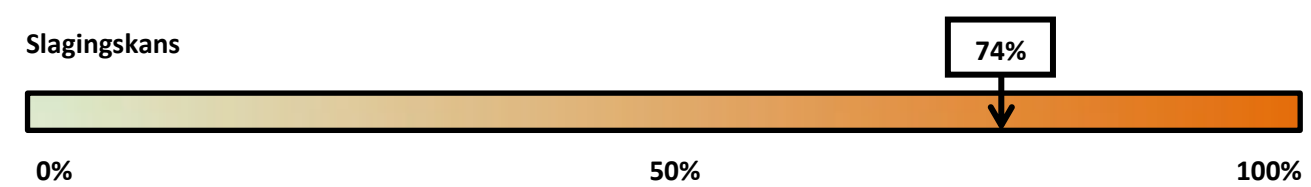

#### 3.3.5 Nieuwe weg inslaan: Trimble Connect

#### **Omschrijving**

Dit scenario bevat een softwarepakket waarbij zowel op de desktop<sup>1</sup> als mobiel (tablet en smartphone) gebruikt kan worden. Modellen worden ingeladen, waarna op de bouwplaats gebruik gemaakt kan worden van het model.

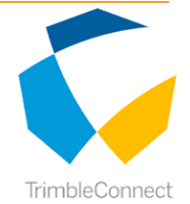

#### **Benodigdheden**

Om Trimble Connect te gaan gebruiken kan gekozen worden om zowel op de desktop als op een mobiel device te werken. De deskstopversie biedt tijdens de testcase de meeste mogelijkheden. Verder is voor de mobiele apparatuur een applicatie te downloaden. Daarnaast is een web versie beschikbaar welke gebruikt kan worden op de desktop, tablet en smartphone.

#### <span id="page-40-0"></span>**Tabel 24: Investeringskosten Trimble Connect**

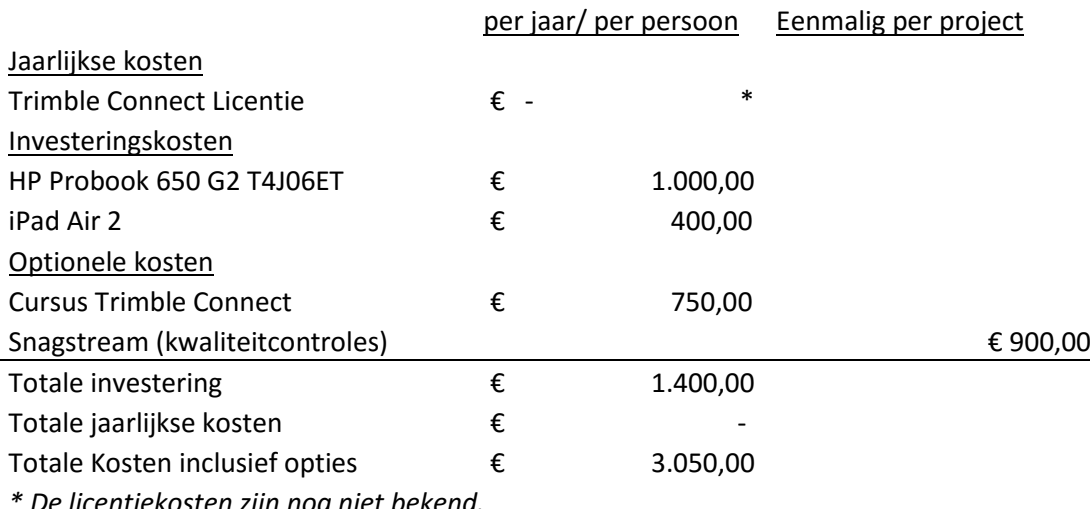

*\* De licentiekosten zijn nog niet bekend.* 

#### **Implementatie**

Om Trimble Connect te implementeren zal qua hard- en software het een en ander binnen de organisatie vervangen of vernieuwd dienen te worden. Daarnaast is het mogelijk om een cursus aan te bieden aan uitvoerders. De kosten hiervoor zijn terug te vinden in Tabel 24.

#### <span id="page-40-1"></span>**Tabel 25: Functies in Trimble Connect**

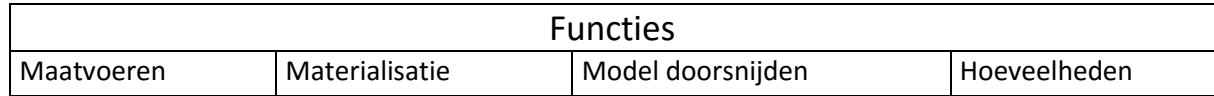

#### **Mogelijke opties**

 $\overline{\phantom{a}}$ 

Een koppeling met de software van Snagstream kan er voor zorgen dat de kwaliteit van het bouwproject gewaarborgd wordt.

| Slagingskans | 62% |      |
|--------------|-----|------|
|              |     |      |
| 0%           | 50% | 100% |

 $<sup>1</sup>$  De desktopversie draait ook op de laptop.</sup>

#### 3.3.6 BIMsight + Tekla Field 3D

#### **Omschrijving**

In ons onderzoek zijn we een aantal gratis viewers tegengekomen. Tekla BIMsight en Tekla Field3D (iPad) zijn hier ook twee voorbeelden van.

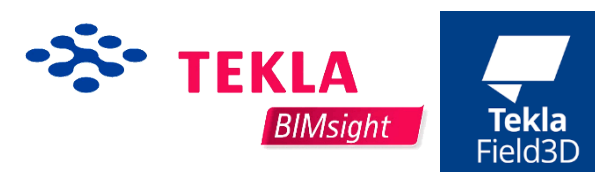

#### **Benodigdheden**

Om deze twee gratis programma's te gebruiken is een goede computer of laptop wel gewenst. Vaak zijn 3D modellen toch best wel zwaar, een goede computer draagt ook bij aan het 'plezierig' werken met BIM. Om Tekla Field3D te gebruiken is een iPad nodig, daarnaast heb je twee verschillende licenties. Een gratis licentie waarmee je het gebouw alleen kunt bekijken, in de Enterprise versie zijn ook alle functies zoals bijvoorbeeld het maken van een doorsnede enz. geactiveerd.

#### <span id="page-41-0"></span>**Tabel 26: Investeringskosten BIMsight + Tekla Field3D**

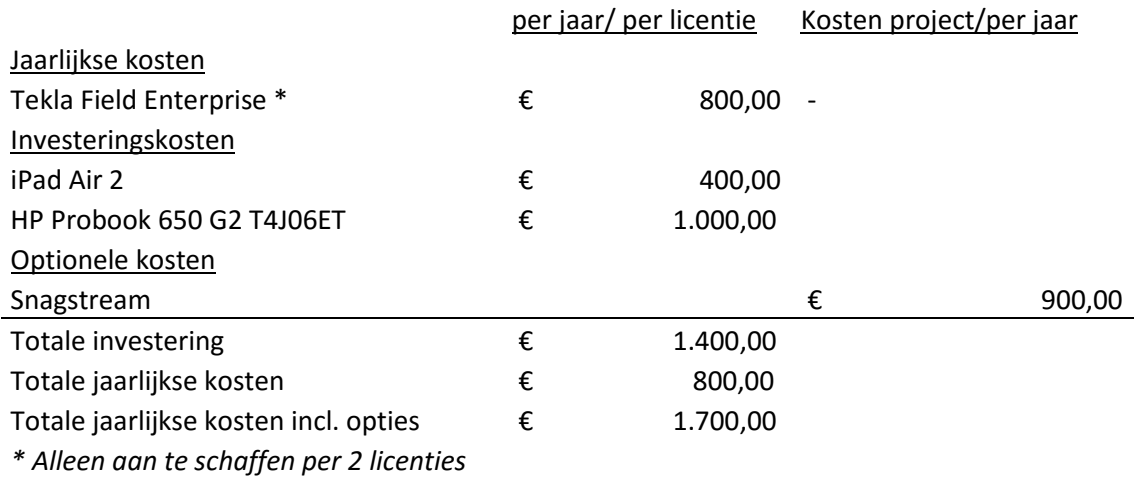

#### **Implementatie**

De implementatie moet niet erg veel tijd kosten, tijdens het testen door de onderzoekers en de uitvoerders bleek dat het programma zo onder de knie is. Doordat er geen licenties afgesloten dienen te worden kan het direct worden geïnstalleerd en gebruikt.

#### <span id="page-41-1"></span>**Tabel 27: Toepassingsmogelijkheden BIMsight**

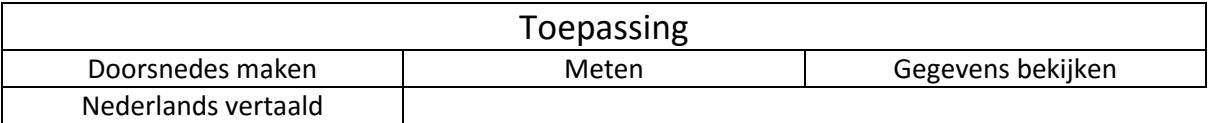

#### **Mogelijke opties**

Aangezien dit pakket geen mogelijkheid heeft om kwaliteitscontroles uit te voeren en dit wel gewenst is op de bouwplaats, kan Snagstream gebruikt worden tijdens de werkzaamheden op de bouwplaats.

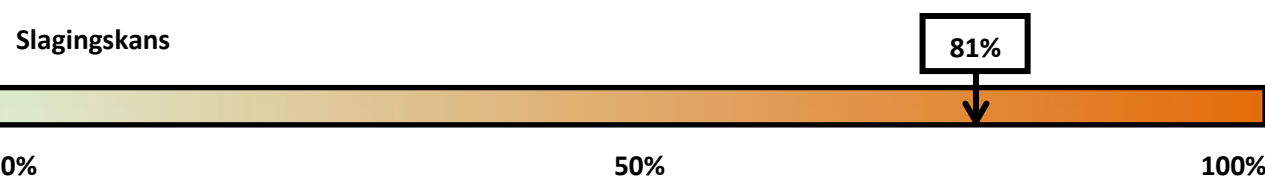

#### 3.3.7 Optimale kwaliteit en controle

#### **Omschrijving**

Dit scenario omvat de software van Autodesk, die er voor gemaakt is om de controle en de kwaliteit op de bouwplaats (3D) te monitoren.

#### **Benodigdheden**

Dit pakket is gebaseerd op de software van Autodesk BIM 360. De software die je dan nodig hebt is BIM360 Field en BIM 360 Docs. Deze werken wel afzonderlijk van elkaar maar dit is niet aan te bevelen. Naast de software is er ook hardware nodig voor BIM 360 heb je op de bouwplaats alleen een iPad nodig, voor de dagelijkse werkzaamheden is een normale laptop wel een vereiste.

**AUTODESK® RIM 360°** 

#### <span id="page-42-0"></span>**Tabel 28: Investeringskosten BIM360**

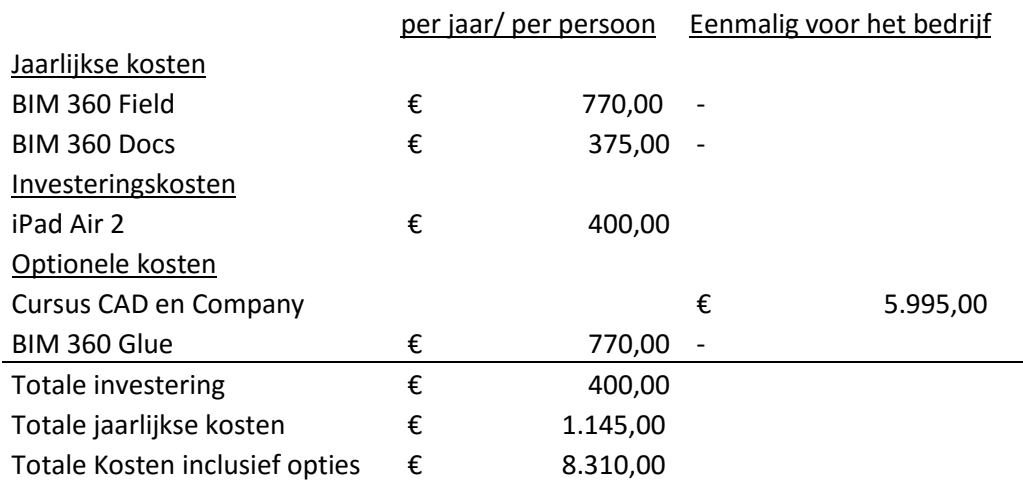

#### **Implementatie**

Het implementeren van het BIM360 pakket vergt nogal wat veranderingen. Ook het traject in de werkvoorbereiding moet hiervoor veranderen. De werkvoorbereiding moet alle tekeningen klaarzetten en van te voren 'deelmodellen' maken omdat geen doorsnede kan maken in Field.

#### <span id="page-42-1"></span>**Tabel 29: Toepassingsmogelijkheden BIM360**

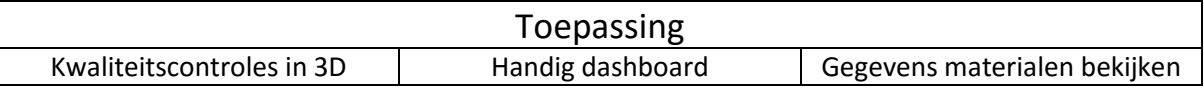

#### **Mogelijke opties**

Opties die men kan toevoegen zijn het BIM360 Glue programma, met dit programma kan men clashen en het programma sluit aan op Field. De onderzoekers hebben geen onderzoek gedaan naar de werking van BIM360 Glue.

#### **Slagingskans**

Er zijn nogal wat veranderingen nodig om het programma toe te passen, daarnaast kost het programma veel geld en heeft het weinig toegevoegde waarde ten opzichte van gratis viewers en Snagstream.

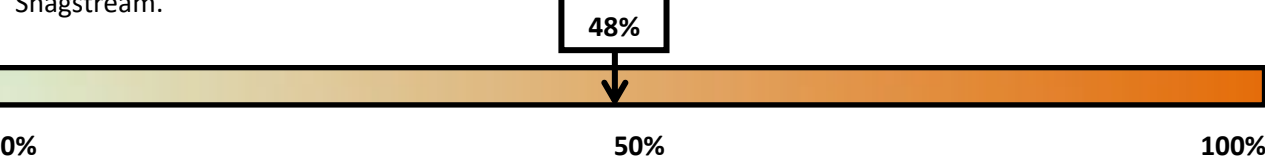

#### 3.4 Testen software door onderzoekers en uitvoerders

Er zijn door zowel de onderzoekers als een viertal uitvoerders diverse programma's getest. De testresultaten en bevindingen vind u terug in 'Bijlage F | Testcase software'

#### 3.4.1 Testen software door de onderzoekers

De onderzoekers hebben uitvoerig getest met de software. Van te voren zijn er een aantal criteria opgesteld waarvoor de onderzoekers uiteindelijk een oordeel over hebben gegeven. Dit waren het bekijken van gegevens in het model, het doen van maatvoering, maken van een doorsnede en

Alle vier de scenario's zijn getest.

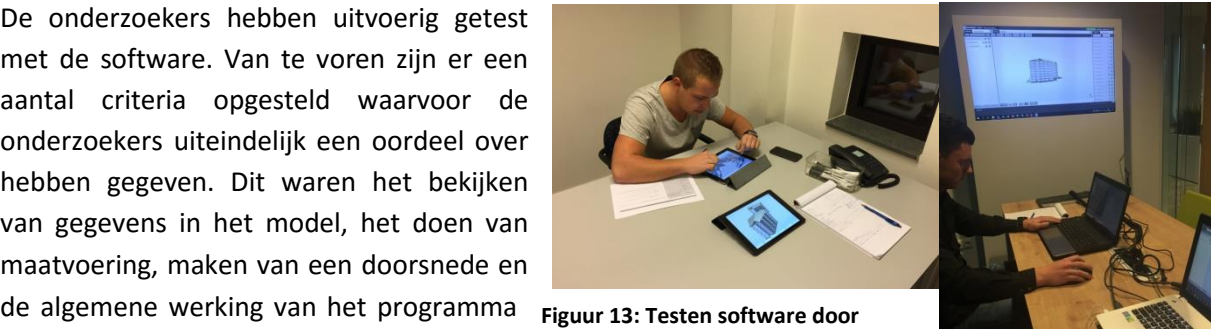

zoals snelheid en gebruiksvriendelijkheid. **onderzoekers (Bron: eigen collectie).**

Van deze test is een multi criteria analyse opgesteld, zoals in Tabel 30 te zien is.

#### 3.4.2 Testen software door de uitvoerders

Nadat de onderzoekers de software hebben getest hebben zij de kennis over de software om uitvoerders hierover kort een uitleg te geven en ze daar waar nodig bij kunnen sturen tijdens het gebruiken van de software. De onderzoekers hebben de keuze gemaakt om Trimble Connect niet door de uitvoerders te laten testen omdat er nog te veel zaken zoals kosten, releasedatum enz. onduidelijk zijn. Het is daardoor voor de onderzoekers niet mogelijk om het programma aan te dragen als

**Figuur 14: Testen software door de uitvoerder (Bron: eigen collectie)**

mogelijke oplossing aan Heerkens van Bavel Bouw.

Door een van te voren opgestelde enquête mee te nemen tijdens het testen konden de vier uitvoerders hun bevindingen omtrent het programma met ons delen. Enkele vragen omtrent de software waren:

- Welk programma is het meest gebruiksvriendelijk?;
- Wat vind je van de functies?;
- Welk programma zou je het liefst willen gebruiken op de bouwplaats?

Conclusies uit deze tests volgen in hoofdstuk vier.

<span id="page-44-0"></span>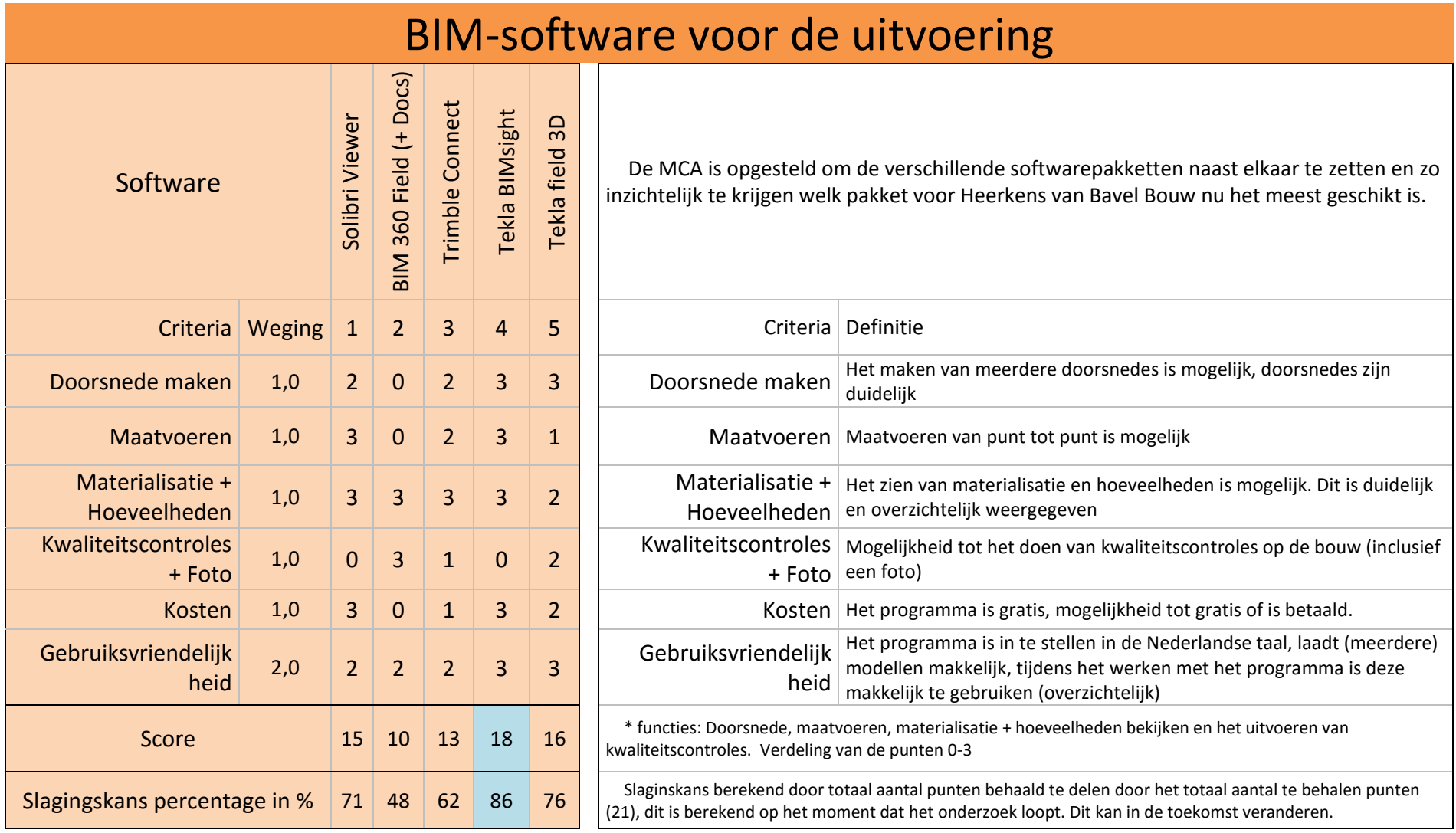

## HOOFDSTUK 4 | 'CONCLUSIE EN AANBEVELINGEN'

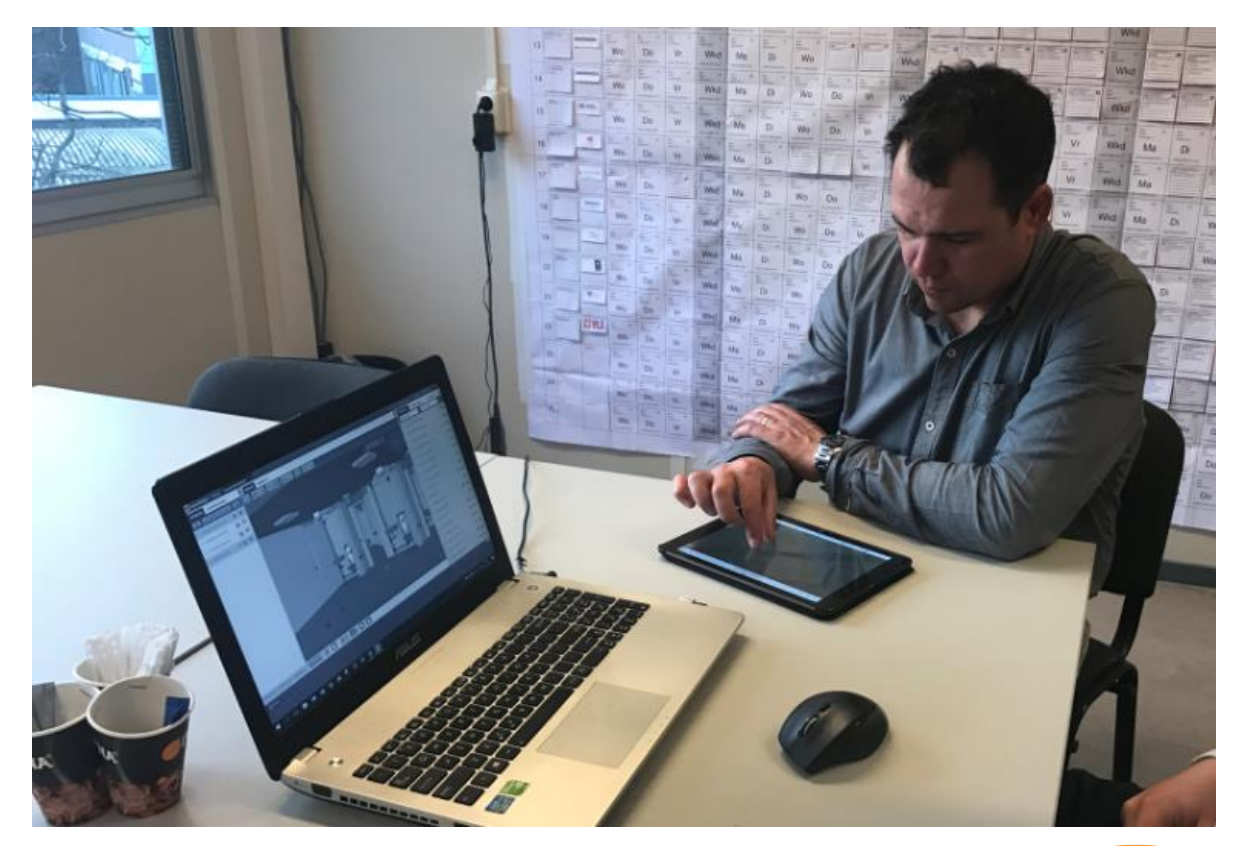

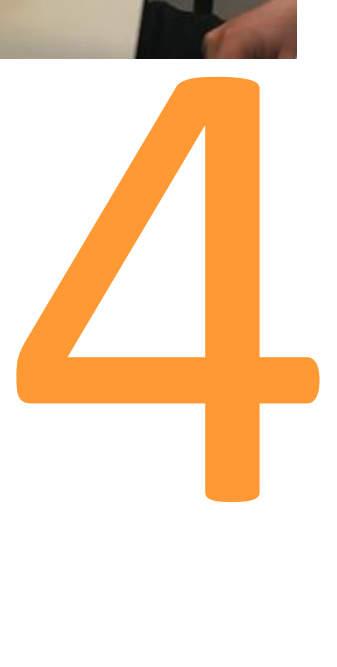

## 4. Conclusie en aanbevelingen

Dit hoofdstuk bevat de conclusies en aanbevelingen van het onderzoek naar de mogelijkheden van BIM in de uitvoeringsfase. Er wordt een conclusie getrokken welke softwareprogramma's het beste passen binnen Heerkens van Bavel Bouw. Daarnaast wordt gekeken hoe deze software en de manier van werken met BIM kan worden geïmplementeerd. Meer informatie omtrent het implementeren is te vinden in: 'Bijlage G | Implementatieplan'.

Naast de praktische kant, kunt u in dit hoofdstuk ook de conclusie omtrent de innovaties vinden. Hiervoor hebben de onderzoekers gekeken hoe Heerkens van Bavel Bouw deze innovaties kan monitoren en wat ze in de toekomst hiermee kunnen doen.

De hoofdvraag waar de onderzoekers het onderzoek mee ingegaan zijn luid als volgt:

#### *"Welke mogelijkheden van het BIM kunnen van meerwaarde zijn voor het uitvoeringsteam van Heerkens van Bavel Bouw?"*

Het antwoord op deze hoofdvraag is zoals van te voren gespecificeerd, gericht op de mogelijke software en het gebruik van de software. Daarnaast hebben de onderzoekers een voorstel gedaan voor een mogelijke implementatie. Dit voorstel is te vinden in het hoofdstuk aanbevelingen.

de opbouw van het hoofdstuk is als volgt:

#### **4.1 Conclusie**

4.1.1 Conclusie innovaties in de bouw

- 4.1.2 Conclusie BIM op de bouwplaats
- **4.2 Aanbeveling/ implementatieplan**

## 4.1 Conclusie

In dit hoofdstuk vindt u de conclusies van ons onderzoek, dit is gesplitst op innovaties in de bouw en op BIM op de bouwplaats.

#### 4.1.1 Conclusie innovaties in de bouw

Er zijn voor bouwbedrijven een hoop kansen omtrent innovaties, die in andere sectoren al wel worden gebruikt. Deze kansen kunnen een voordeel bieden aan bouwbedrijven. Echter moeten bouwbedrijven dan wel open staan voor innovaties. Innovaties kunnen het bouwproces versnellen of verbeteren.

Er zijn al een aantal innovaties zoals drones maar ook point cloud scannen, waar in de bouw al veelvuldig gebruikt van wordt gemaakt. Innovaties zullen de komende jaren snel ontwikkeld worden. En zullen er (niet alleen in de bouw) nog een aantal nieuwe innovaties bijkomen. In dit onderzoek hebben wij gekeken naar de innovaties die nu spelen op de bouw, en hebben hierbij een selectie gemaakt met innovaties, die tijdens het bouwproces, op de bouwplaats te koppelen zijn aan het BIM.

Aangezien deze innovaties redelijk snel zullen gaan hebben de onderzoekers geconcludeerd dat Heerkens van Bavel deze innovaties in de gaten moet houden. voorbeelden om dit te doen zijn:

- Publicaties rondom innovaties (zoals die van ING 2016, Technologie in de bouw);
- Lid worden van organisaties als HollandContech;
- Bijwonen van diverse bijeenkomsten.

Al deze dingen kan Heerkens van Bavel ook door een persoon laten doen, wanneer iemand wordt aangesteld als ''innovatiemanager'' kan deze persoon maandelijks de trends in de gaten houden. dit is geen fulltime baan in een bedrijf als Heerkens van Bavel bouw. Invulling van deze functie moet dan ook niet erg moeilijk zijn. Het aanstellen van zo'n persoon kan ook de bewustheid bij andere collega's bevorderen.

### 4.1.2 Conclusie BIM op de bouwplaats

De uitvoerders van Heerkens van Bavel Bouw willen de mogelijkheid hebben om vanuit een BIM een aantal functies te kunnen uitvoeren. De functies waar de uitvoerders graag over beschikken, zijn: maatvoeren, doorsnedes maken, hoeveelheden bepalen, informatie van materialen en problemen rapporteren door middel van een foto met een opmerking.

Een oplossing om te voldoen aan de wensen van de uitvoerders, voor BIM op de bouwplaats, is het toepassen van software op de computer en de tablet. Door interviews met uitvoerders van Heerkens van Bavel Bouw, is bekend aan welke eisen en functies de software dient te voldoen. In een onderzoek naar maar liefst dertien programma's, is onderzocht of deze programma's daadwerkelijk voldoen aan de eisen vanuit de uitvoerders en de onderzoekers. De programma's die niet voldoen aan de criterium, vallen af. De overgebleven programma's zijn door de onderzoekers getest op functies en gebruiksvriendelijkheid. Dit resulteert erin dat er nog vijf programma's overblijven. Voor deze vijf programma's zijn vier scenario's (pakketten) opgesteld. Deze vijf scenario's zijn door de onderzoekers getest door middel van Multi Criteria Analyse, waarin deze vijf programma's met elkaar werden vergeleken. Vanwege het feit dat Trimble Connect nog niet op de markt is, zijn een aantal

onderdelen nog onduidelijk (bijvoorbeeld de exacte licentiekosten). Daarbij sloten niet al de functies aan bij de wensen van de uitvoerders van Heerkens van Bavel Bouw.

Hierdoor hebben de onderzoekers besloten er vier programma's overbleven om te laten testen door de uitvoerders van Heerkens van Bavel Bouw. Het gaat hierbij om Solibri Model Viewer en Tekla BIM-Sight op de computer en op de iPad zijn Tekla Field 3D en BIM 360 Field getest.

Vanuit de testcases met de uitvoerders, zijn de onderzoekers tot de conclusie gekomen dat voor de PC Solibri Model Viewer niet voldoet aan de criterium. Dit komt doordat de functies omslachtig opengeklapt dienen te worden en bij een doorsnede blijven de objecten een gele kleur houden, welke niet uit te zetten is. Vanuit de testcases blijkt dat voor de iPad BIM 360 Field niet geheel voldoet aan de verwachtingen van de uitvoerders. BIM 360 Field is een kwaliteitsmanagementsysteem, waarin de functies voor tijdens de uitvoering van een project niet mogelijk zijn. In Tabel 31 is een van de resultaten te zien van de enquête.

#### **Tabel 31: Resultaten testcase uitvoerders**

Welk programma zou je het liefst willen gebruiken? (4 responses)

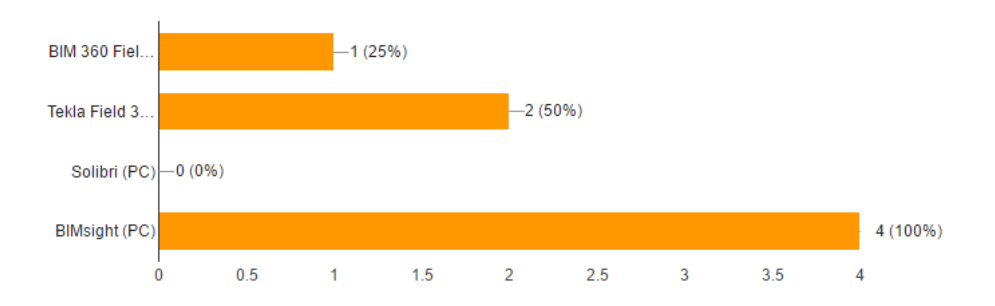

De programma's, die wel voldoen aan de eisen en wensen van de uitvoerders, zijn Tekla BIM-Sight voor de computer en Tekla Field 3D voor de iPad. Tekla BIM-Sight voldoet het best voor de uitvoerders vanwege het gebruikersgemak waarmee de functies bediend kunnen worden en de overzichtelijkheid. Daarnaast is het programma in de Nederlandse taal in te stellen. De keuze voor Tekla Field 3D komt door de functies voor in de uitvoering en doordat er via verschillende digitale informatieplatformen modellen ingeladen kunnen worden op de iPad. De combinatie van het scenario met Tekla BIM-Sight op de computer en Tekla Field 3D op de iPad, is het meest geschikt als startpakket voor BIM in de uitvoering bij Heerkens van Bavel Bouw.

Het gebruik van BIM in de uitvoeringsfase binnen Heerkens van Bavel Bouw, zal meerwaarde voor het uitvoeringsteam creëren. Er zal minder gegevensverlies zijn, de uitvoerder en het uitvoeringsteam zullen minder vaak heen en weer naar de keet lopen, de kwaliteit zal verbeteren en het proces zal meer continuïteit opleveren.

Voor nadere informatie betreft BIM-Software en het implementeren van BIM-Software in de uitvoering, wordt verwezen naar de volgende bijlagen: Bijlage E | BIM op de bouwplaats, Bijlage F | Testcase softwarepakketten en Bijlage G | Implementatieplan BIM-software.

## 4.2 Aanbeveling/ implementatieplan

De onderzoekers hebben in het onderzoek naar de mogelijkheden van "BIM in de uitvoeringsfase" verschillende conclusies getrokken. De vervolgstap uit dit onderzoek is het implementeren van het BIM naar de uitvoering toe, door Heerkens van Bavel Bouw. Voor deze implementatie hebben de onderzoekers een implementatieplan geschreven. Dit implementatieplan geeft stap voor stap aan hoe BIM te implementeren is in de uitvoering.

Tijdens het onderzoek zijn de onderzoekers tot de conclusie gekomen dat een deel van het implementatieplan reeds behaald is. Het gaat hierbij om de visie, welke duidelijk geformuleerd is door Heerkens van Bavel Bouw.

De volgende stappen die Heerkens van Bavel Bouw, volgens de onderzoekers, zou moeten nemen is het aanbrengen van structuur, de cultuur van het bedrijf mee laten gaan in het BIM-proces, middelen aanschaffen waardoor BIM in de uitvoering toepasbaar wordt en de uitvoerders uitleg geven over het proces en de software waarbij één persoon als vast aanspreekpunt wordt gekozen, welke kan helpen onduidelijkheden weg te nemen. Bij het laatste onderdeel is het belangrijk dat niet alleen de software wordt uitgelegd, maar ook het proces. Het proces is namelijk anders in vergelijking met het traditionele proces, waarbij met 2D-tekenwerk wordt gewerkt.

In Figuur 15 is een beeld weergeven van het implementatieproces voor "BIM in de uitvoering" binnen Heerkens van Bavel Bouw. Zoals gezegd, is stap 1 (Visie) gereed. De volgende stap voor Heerkens van Bavel Bouw is het aanbrengen van structuur omtrent BIM in de uitvoering, waarna de overige stappen worden doorlopen. Uiteindelijk zal het schema in Figuur 15 leiden tot groei en verandering in de huidige werkwijze van de organisatie en in het bijzonder in de uitvoering van bouwprojecten. (Bron: Knostermodel, 1991)

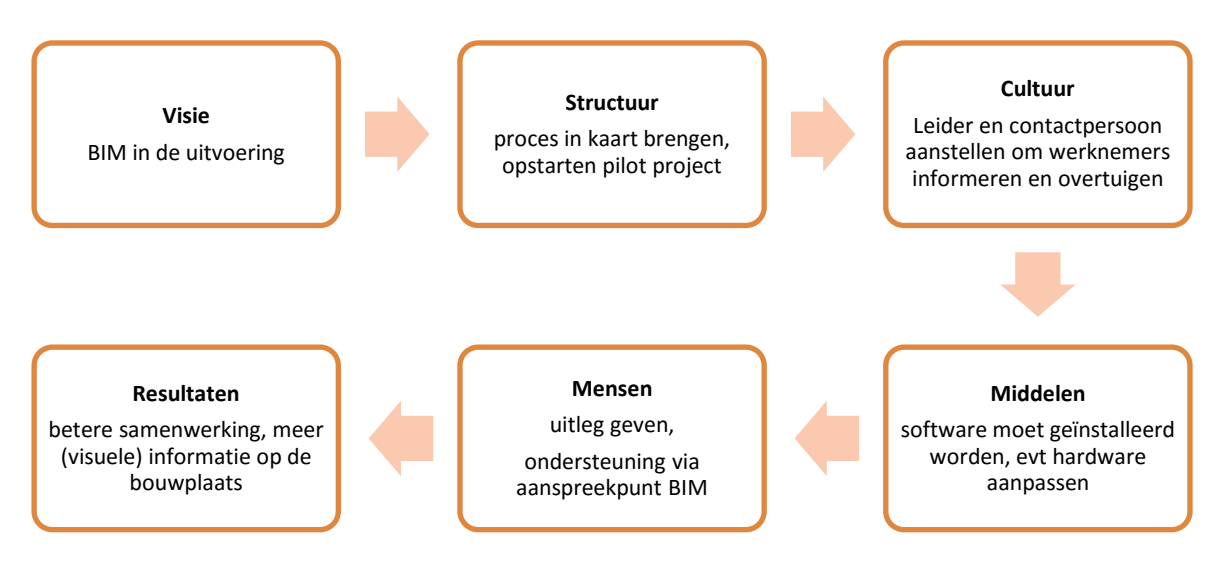

#### <span id="page-49-0"></span>**Figuur 15: Implementatieproces BIM in de uitvoering bij HvB-Bouw.**

Vanuit de zes stappen van implementeren is een specificatie gemaakt, waaraan voldaan dient te worden bij het implementeren van BIM in de uitvoeringsfase. Deze criteria zijn voortgekomen uit een brainstormsessie, waarin het implementatieplan van Knoster gebruikt is. Per onderdeel wordt uitgelegd hoe Heerkens van Bavel Bouw kan zorgen dat het doel bereikt wordt.

**Visie** 

- $\triangleright$  Projecten volledig in BIM, ook in de uitvoering
	- o Simpel starten (gratis software)

Heerkens van Bavel Bouw wil, naast de voorbereiding, ook in de uitvoering gaan werken met behulp van het BIM. Door simpel en met weinig middelen te starten kan het uitvoerend personeel wennen aan de nieuwe ontwikkelingen.

#### **Structuur**

- $\triangleright$  Proces
	- o Wat wil de uitvoerder met het BIM en wanneer wordt de uitvoerder betrokken in het BIM-proces?;
	- o Evalueren (tijdens en na afloop project).
- $\triangleright$  Pilotproject

#### Proces

Structuur zal ervoor zorgen dat het implementeren van BIM op de bouwplaats een succes kan worden. Door structuur weet iedereen binnen Heerkens van Bavel Bouw welke stappen genomen kunnen worden.

Het proces naar BIM in de uitvoering wordt met behulp van de uitvoerders gestuurd. De uitvoerders zullen eerder betrokken moeten worden in het proces, waarbij zij aangeven welke onderdelen zij in de uitvoering willen gebruiken, zodat dit in het BIM gemodelleerd kan worden. De onderzoekers adviseren de uitvoerders de modelleereisen uit de LOD400 te laten bekijken en wanneer er volgens de uitvoerders gebreken zijn, deze toe te voegen. Hierdoor wordt het BIM opgebouwd zodat het in de uitvoering bruikbaar is. Daarnaast zal de betrokkenheid van de uitvoerders hiermee toenemen.

Om het proces continu te verbeteren, adviseren de onderzoekers om de projecten in BIM te evalueren. Deze evaluatie zal zowel tijdens als na het project plaatsvinden. Door tijdens het BIM-project te evalueren, kan tijdige bijsturing in het proces worden doorgevoerd.

#### Pilotproject

Daarnaast raden de onderzoekers Heerkens van Bavel Bouw aan een pilotproject uit te voeren. Het project wat hiervoor geschikt is, is de nieuwbouw van de Trip van Zoudtlandt Kazerne te Breda. Tijdens de voorbereidingen van dit project is namelijk veelvuldig gebruik gemaakt van het BIM, bijvoorbeeld door het doen van clashcontroles.

#### **Cultuur**

- $\triangleright$  Leiderschap voor BIM in de uitvoering
	- o Commitment creëren;
	- o Overtuigen;
- Eén vast aanspreekpunt voor de uitvoerders.

**Figuur 16: Een uitvoerder met een tablet op de bouwplaats. Overgenomen uit "Cadac Organice BIM 360 Connect" van Bjorn Ramaekers, 2016 (https://www.cadac.com/en/produ cts/organice-bim-360-connect/).** 

### Cultuur

50

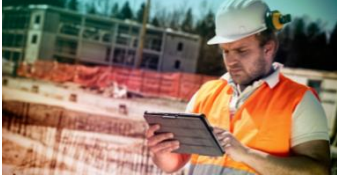

**Structuur** 

#### Leiderschap BIM in de uitvoering

Om het implementeren van BIM in de uitvoeringsfase bij de projecten van Heerkens van Bavel Bouw zal de cultuur van het bedrijf mee moeten bewegen. De onderzoekers adviseren hiervoor één leider aan te stellen welke zich verantwoordelijk houdt voor het creëren van commitment en het overtuigen van de uitvoerders om het BIM te gebruiken op de bouwplaats.

De onderzoekers adviseren Heerkens van Bavel Bouw vier kandidaten aan te stellen om deze leidersfunctie op zich te nemen. Het gaat om de volgende personen, met de volgende functie:

- 1. Marty Parijs Hoofd Productie
- 2. Ronald van Dielen Hoofd Engineering
- 3. Peter Kamermans Directie HvB-Bouw
- 4. Bart Heerkens Manager Business Development

#### Vast aanspreekpunt BIM in de uitvoering

Door één vast aanspreekpunt aan te stellen, kunnen uitvoerders vragen stellen wanneer een onderdeel in de software onbekend is of eventuele ideeën aandragen bij een vaste persoon. Deze persoon zal veel kennis vergaard hebben betreft de software en het nieuwe proces wat BIM in de uitvoering met zich meebrengt. Dit zorgt voor duidelijkheid bij de uitvoerders.

#### **Mensen**

Mensen

- Uitleg / cursussen;
- **EXECUTE:** Leerproces per uitvoerder.

Het is belangrijk dat, voor de start van een nieuw project waarin BIM in de uitvoering wordt gebruikt, de uitvoerder (en ander uitvoerend personeel) scholing krijgt betreft de te gebruiken software en het vernieuwde proces. Deze scholing zal zijn door middel van uitleg door het aanspreekpunt. Daarnaast hebben de onderzoekers een placemat gemaakt waarop alle functies van de software terug te lezen zijn. Dit biedt een extra ondersteuning.

Mocht het proces of de software niet meteen duidelijk worden na bovenstaande uitleg, maar heeft de uitvoerder toch interesse om met BIM te gaan werken, dan adviseren de onderzoekers om een persoonlijk leerplan op te stellen. In dit leerplan wordt gekeken op welke onderdelen de uitvoerder meer scholing wenst te krijgen.

#### **Middelen**

- $\triangleright$  Hardware:
	- o Tablet (iPad);
	- o Laptop.
- $\triangleright$  Software;
	- o Tekla BIM-Sight (laptop);
	- o Tekla Field 3D (tablet).
- $\triangleright$  WiFi op de bouwplaats;
- $\triangleright$  Documenten digitaal beheren.

Middelen

Om BIM daadwerkelijk op de bouwplaats te kunnen gaan gebruiken zullen diverse middelen ter beschikking gesteld moeten worden. Het gaat hierbij om hardware, software, WiFi op de bouwplaats en het digitaal beheren van documenten.

#### Hardware

Het BIM krijgt op de bouwplaats een extra dimensie wanneer het in de keet ondersteuning kan bieden aan het bouwproces. Op de bouwplaats biedt het de uitvoerder het laatst beschikbare (mits up to date) model waarin de meeste informatie gekoppeld is.

De hardware die hiervoor benodigd is, zal een laptop en een iPad zijn waarmee met 3D-modellen gewerkt kan worden. Indien een van deze twee niet beschikbaar is of niet voldoet aan de eisen gesteld in Bijlage F, zal de hardware aangepast dienen te worden.

#### Software

De onderzoekers hebben geconcludeerd dat twee softwareprogramma's de uitvoering kan helpen om BIM op de bouwplaats te gebruiken. De onderzoekers hebben gekozen om met de programma's Tekla BIM-Sight (pc) en Tekla Field3D (iPad) te gaan werken. Het pakket van Tekla op de laptop biedt alle functies in de gratis versie. Wil je op de iPad meer functies dan de gratis versie, dan wordt door de onderzoekers de Enterprise versie geadviseerd. De prijzen voor deze Enterpriseversie zijn terug te vinden in Bijlage F. Deze software zal door de ICT-beheerder beschikbaar moeten worden gesteld op de hardware.

#### Wifi op de bouwplaats

Om de 3D-modellen op de bouwplaats te kunnen openen wordt geadviseerd, om naast de gebruikelijke internet verbinding, een wifi-netwerk aan te leggen (indien dit nog niet is gebeurd). Op deze manier kan in de bouwkeet het laatste model ingeladen worden waarna het mee de bouwplaats op kan.

Op de bouwplaats zelf wordt niet geadviseerd om WiFi-punten toe te gaan passen. Het BIM hoeft immers niet de gehele dag geüpdate te worden. Een WiFi-punt in de bouwkeet is voldoende.

#### **Resultaten**

- $\triangleright$  Meer informatie ter beschikking op de bouwplaats;
- $\triangleright$  Sneller een visueel beeld voor al het personeel op de bouwplaats;
- $\triangleright$  Betere samenwerking tussen partijen.

Door het BIM beschikbaar te hebben op de bouwplaats zal meer informatie beschikbaar zijn op het moment dit nodig is. Daarbij valt er een hoop tijd te winnen in vergelijking met de huidige werkwijze. Dit komt tot stand door de volgende onderdelen:

- Het lopen van de bouwplaats naar de keet;
- Het zoeken naar de juiste tekening;
- Het erbij zoeken van een andere tekening om een knooppunt helder te krijgen.

**Figuur 17: De iPad Air 2. Overgenomen uit Apple iPad Air 2 van Smartcom, 2016 (https://www.smartcom.co.za/shop/pro duct/apple-ipad-air-2-16gb-wifi-cellspace-grey/).** 

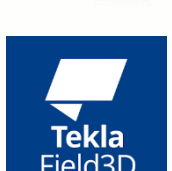

**TEKLA** 

-53-

**Figuur 18: Logo's Tekla BIM-Sight en Tekla Field 3D.**

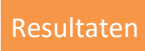

Daarnaast geeft 3D model sneller een duidelijker beeld dan een 2D tekening. Dit helpt zowel het uitvoeringsteam van de aannemer, maar ook de onderaannemers om te zien hoe een onderdeel gemaakt zal worden.

Het laatste resultaat zal een betere samenwerking zijn tussen de verschillende partijen. Dit gebeurt al in het voorbereidingsproces tijdens de planvoorbereiding. Doordat partijen samen overleggen over het te bouwen gebouw, is de betrokkenheid groter. Partijen zullen in de uitvoering van elkaars discipline afweten en meer begrip, betreft complexe situaties, voor elkaar hebben.

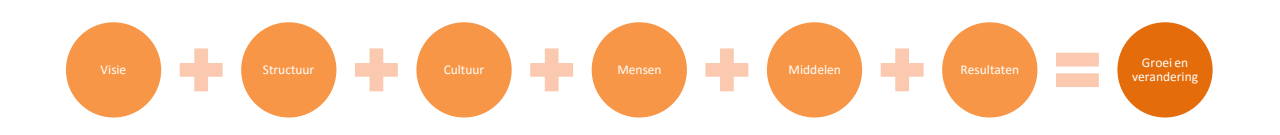

<span id="page-53-0"></span>**Figuur 19: Criteria waaraan te voldoen om groei en verandering te creëren (Knoster, 1991).** 

## HOOFDSTUK 5 | 'TOEKOMSTVISIE'

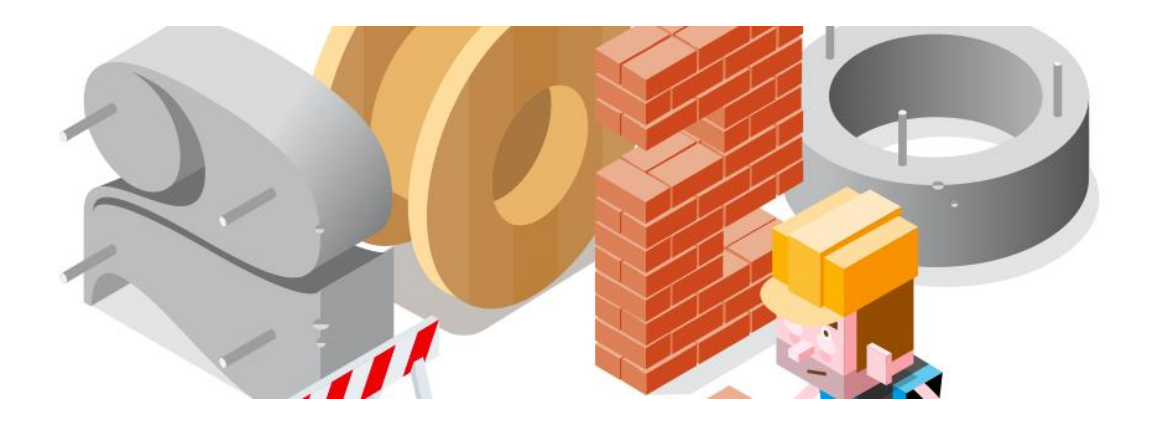

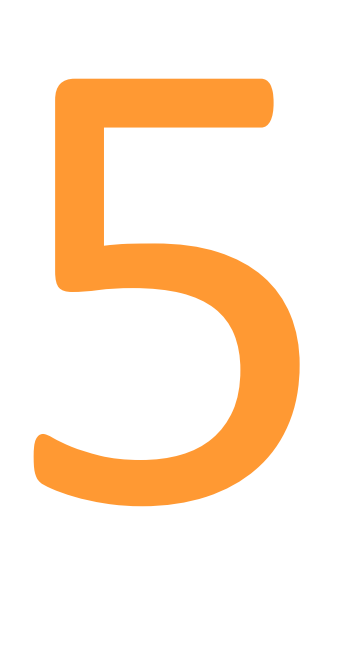

## 5. Toekomstvisie

Na het houden van het onderzoek hebben de onderzoekers een bepaalde toekomstvisie gekregen voor de bouw. Als afsluiting van het onderzoek willen de onderzoekers deze visie met Heerkens van Bavel bouw delen.

Tijdens het onderzoek hebben de studenten al gekeken naar innovaties in de bouw. Dit is natuurlijk al een redelijk beeld van de toekomst. Een aantal van die innovaties, zoals drones, maar ook het point cloud scannen wordt volop gebruikt op de bouwplaatsen. Deze innovaties zullen alleen maar verbeterd worden, waardoor er nog meer profijt kan ontstaan voor de bouwbedrijven.

Innovaties, die op dit moment worden onderzocht (en wij zelf ook hebben getest) zoals bijvoorbeeld VR en AR kunnen in de toekomst veel bieden op de bouwplaats.

Naast ontwikkelingen op technisch vlak zal het bouwproces zelf ook gaan veranderen. Tijdens een bijeenkomst van softwareleverancier Itannex hebben de onderzoekers een film gezien omtrent wonen en bouwen in 2020. In deze film was goed te zien, dat de klant door het gebouw kon lopen en zelf zijn 'ontwerp kon maken'. Heerkens van Bavel Bouw, dat voornamelijk in de utiliteitsbouw actief is zal weinig met de woningmarkt te maken krijgen, echter het principe is natuurlijk voor elke opdrachtgever interessant of dit nu utiliteitsbouw of woningbouw is.

### 5.1 Vervolgonderzoeken

Uit het onderzoek BIM in de uitvoering vloeien enkele vervolgonderzoeken. Deze onderzoeken sluiten aan op het onderwerp van dit onderzoek.

1. Onderzoek naar mogelijkheden van 4D, 5D en zelfs 6D BIM.

4D BIM staat voor het plannen door middel van een BIM, met 5D BIM kunnen de kosten aan het model worden gekoppeld en 6D BIM wordt gebruikt tijdens het gebruik en de onderhoudsfase van het gebouw. Door de mogelijkheden van een (of meerdere) onderdelen te onderzoeken kan Heerkens van Bavel Bouw ook deze disciplines beheren door middel van BIM en zo het gebruik nog verder uitbreiden.

2. Toepassing van innovaties op de bouwplaats.

In het onderzoek hebben de onderzoekers gekeken naar mogelijke innovaties voor de bouwplaats. Daarbij aangegeven wat de mogelijkheden zijn en hoe groot de kans is dat het iets wordt. Een aantal van die innovaties zoals bijvoorbeeld drones worden al veel toegepast op de bouwplaats. wat dit voor Heerkens van Bavel Bouw kan betekenen en hoe ze bijvoorbeeld dit kunnen toepassen .

'De afsluiting'

#### Bronnenlijst

ABN AMRO. (2015). *BIMmen in de bouw.* Amsterdam: ABN AMRO.

- Autodesk. (sd). *What is BIM*. Opgeroepen op oktober 2016, van http://www.autodesk.nl/solutions/building-information-modeling/overview
- *BIM Academie*. (sd). Opgeroepen op november 22, 2016, van SBR-Cunet: http://www.sbrcurnet.nl/uploads/attachment\_file/354/BIM\_Academie.pdf
- BIMpanzee . (sd). *BIM 3D t/m 7D*. Opgeroepen op december 14, 2016, van BIMpanzee : http://www.bimpanzee.com/bim-3d-4d--5d--6d---7d.html
- *BIR kenniskaart nr.3: BIM-rollen en -competenties* . (2014). Opgehaald van Bouw Informatie Raad: http://www.bouwinformatieraad.nl/bir-kenniskaarten/
- Bouwend Nederland. (2012, mei). *BIM bij de aannemer*. Opgeroepen op oktober 2016, van Bouwend Nederland: http://www.bouwendnederland.nl/download.php?itemID=4781
- Bouwkennis. (sd). *Meerwaarde BIM* . Opgeroepen op november 23, 2016, van http://www.bouwkennis.nl/meerwaarde-bim/
- Brasser, T. (sd). *Autodesk BIM360 Field* . Opgeroepen op november 8, 2016, van Cad & Company: http://www.cadcompany.nl/software/autodesk-bim-360-field/
- Bureau Bouwkunde. (2016, september 21). *De voordelen van BIM in het Bouwproces* . Opgehaald van Bureau Bouwkunde: http://www.bureaubouwkunde.nl/de-voordelen-van-bim-in-hetbouwproces/
- Caildini, R. (2016). *Invloed.* Amsterdam: Boom Uitgevers .
- Daelman, A., Hout, R. v., Graauw, J. d., & Wanrooij, P. v. (2016, oktober). Functies voor in de uitvoeringsfase. (W. v. Mook, & W. Oomen, Interviewers)
- Drones.nl. (2016, februari 18). *H3 dynamics presenteert autonoom laadstation dronebox*. Opgeroepen op oktober 19, 2016, van Drones: https://www.drones.nl/nieuws/2016/02/h3 dynamics-presenteert-autonoom-laadstation-dronebox
- Duin, F. v. (2015, september 9). *Wat is het verschil tussen Virtual- en Augmented Reality?* Opgehaald van Unit040: http://www.unit040.nl/wat-is-het-verschil-tussen-virtual-en-augmentedreality/
- Eastman, C. (2008). *BIM Handbook.* John Wiley And Sons Ltd.

ED-controls . (sd). *Ons product*. Opgeroepen op oktober 28, 2016, van http://www.edcontrols.com/

Fikkers (Van de Bunt Adviseurs), H., Nieuwenhuizen (CUR Bouw & Infra, L., Nijssen (Nijssen Management & Advies), J., & Schaap (Gobar Adviseurs), H. (2012, april). *Op weg naar werken met BIM.* Gouda: CUR Bouw & Infra.

- Ground3dNL. (sd). *3D-print technieken*. Opgeroepen op oktober 2, 2016, van Ground3dNL: http://www.ground3d.nl/over-3d-printen/3d-printers/3d-print-technieken/
- Het nationaal BIM-platform. (sd). *BIM rollen in de bouw*. Opgeroepen op oktober 2016, van http://www.hetnationaalbimplatform.nl/kenniscentrum/professionals/bim-protocollen/
- ING Bank N.V. . (2016). *ING Technologie in de Bouw .* Amsterdam : ING Bank N.V. .
- Jernigan, F. (2007). *Big BIM, Little BIM .* 4Site Press.
- Kubus Software. (sd). *Wat is IFC? En waarom zou je het gebruiken?* Opgeroepen op september 10, 2016, van Kubus info: http://www.kubusinfo.nl/openbim/OpenBIM/IFC
- *Model Knoster* . (sd). Opgeroepen op december 12, 2016, van Managementmodellen website: https://managementmodellensite.nl/model-knoster/#.WE6a6ebhDcs
- *Mogelijkheden Trimble Connect in verschillende versies* . (sd). Opgeroepen op november 10, 2016, van Trimble: http://connect.trimble.com/persona-3
- Natrop, M. (2014, mei 1). *BIM op de bouw nog onvoldoende benut* . Opgehaald van Aannemervak: https://www.aannemervak.nl/ondernemen/bim-op-de-bouw-nog-onvoldoende-benut/
- *Open of Gesloten BIM? That's the question...* (sd). Opgeroepen op september 2, 2016, van Bartels Global : http://www.bartels-global.com/nl/news/open-gesloten-bim-thats-question
- PelserHartman. (2015). *Pointcloud uit laserscanner*. Opgehaald van Meet-tekenwerk: http://meettekenwerk.nl/voorbeelden-tekeningen/point-cloud-uit-laserscanner/
- Pro4All . (sd). *Digitaal gereedschap voor de moderne ondernemer* . Opgeroepen op november 1, 2016, van https://www.snagstream.nl/
- *Projectteam* . (2016, september 12). Opgehaald van Kennisbank Projectaanpak : http://www.kennisbank-projectaanpak.nl/projectteam.html
- SBR CURnet, Bouw Infromatie Raad, ISSO. (sd). *BIM Academie .* SBR CURet.
- Sullivan, C. S. (2014, februari 14). *Robots, drones, and printed buildings: The promise of automated construction.* Opgehaald van BDC-Network: https://www.bdcnetwork.com/robots-dronesand-printed-buildings-promise-automated-construction
- *Tekla BIMsight / Tekla Field 3D Manual* . (sd). Opgeroepen op november 8, 2016, van Tekla BIMsight : http://www.teklabimsight.com/content/tekla-field3d-manual
- UNETO-VNI. (2014). *Radar 2020.* Zoetermeer: UNETO-VNI.
- *Wat zijn faalkosten?* (sd). Opgeroepen op september 11, 2016, van Faalkosten in de bouw: http://www.faalkostenindebouw.nl/watzijnfaalkosten.html

## Bijlagen

Bijlage A | Plan van Aanpak

Bijlage B | Deskresearch

Bijlage C | Interviews

Bijlage D | Innovaties op de bouwplaats

Bijlage E | BIM op de bouwplaats

Bijlage F | Testcase softwarepakketten

Bijlage G | Implementatieplan

Bijlage H | Placemat Tekla BIMsight en Tekla Field 3D

Attachment I | Summary